#### Dell MediaDirect™ problems

**CHECK THE DELL MEDIADIRECT HELP FILE FOR INFORMATION** — Click the question mark icon at the bottom of the Dell MediaDirect screen to access Help.

**TO PLAY MOVIES WITH DELL MEDIADIRECT, YOU MUST HAVE A DVD DRIVE AND THE DELL DVD PLAYER** — If you purchased a DVD drive with your computer, this software should already be installed.

**VIDEO QUALITY PROBLEMS** — Turn off the Use Hardware Acceleration option. This feature takes advantage of the special processing in some graphics cards to reduce processor requirements when playing DVDs and certain types of video files.

**CANNOT PLAY SOME MEDIA FILES** — Because Dell MediaDirect provides access to media files outside the Windows XP operating system environment, access to licensed content is restricted. Licensed content is digital content that has Digital Rights Management (DRM) applied to it. The Dell MediaDirect environment cannot verify the DRM restrictions, so the licensed files cannot be played. Licensed music and video files have a lock icon next to them. You can access licensed files in the Windows XP operating system environment.

#### Adjusting the color settings for movies that contain scenes that are too dark or too bright —

Click **EagleVision** to use a video enhancement technology that detects video content and dynamically adjusts the brightness/contrast/saturation ratios.

NOTICE: You cannot reinstall the Dell MediaDirect feature if you voluntarily reformat the hard drive. Contact Dell for assistance. See "Contacting Dell" on page 141.

#### Other software problems

# CHECK THE SOFTWARE DOCUMENTATION OR CONTACT THE SOFTWARE MANUFACTURER FOR TROUBLESHOOTING INFORMATION —

- Ensure that the program is compatible with the operating system installed on your computer.
- Ensure that your computer meets the minimum hardware requirements needed to run the software. See the software documentation for information.
- Ensure that the program is installed and configured properly.
- Verify that the device drivers do not conflict with the program.
- If necessary, uninstall and then reinstall the program.

#### BACK UP YOUR FILES IMMEDIATELY

#### USE A VIRUS-SCANNING PROGRAM TO CHECK THE HARD DRIVE, FLOPPY DISKS, OR CDS

#### SAVE AND CLOSE ANY OPEN FILES OR PROGRAMS AND SHUT DOWN YOUR COMPUTER THROUGH THE **Start** menu

**SCAN THE COMPUTER FOR SPYWARE** — If you are experiencing slow computer performance, you frequently receive pop-up advertisements, or you are having problems connecting to the Internet, your computer might be infected with spyware. Use an anti-virus program that includes anti-spyware protection (your program may require an upgrade) to scan the computer and remove spyware. For more information, go to support.dell.com and search for the keyword *spyware*.

#### 98 | Troubleshooting

**RUN THE DELL DIAGNOSTICS** — If all tests run successfully, the error condition is related to a software problem. See "Dell Diagnostics" on page 85.

## **Memory Problems**

# CAUTION: Before you begin any of the procedures in this section, follow the safety instructions in the *Product Information Guide*.

#### IF YOU RECEIVE AN INSUFFICIENT MEMORY MESSAGE —

- Save and close any open files and exit any open programs you are not using to see if that resolves the problem.
- See the software documentation for minimum memory requirements. If necessary, install additional memory (see "Memory" on page 119).
- Reseat the memory modules to ensure that your computer is successfully communicating with the memory (see "Memory" on page 119).
- Run the Dell Diagnostics (see page 85).

#### IF YOU EXPERIENCE OTHER MEMORY PROBLEMS —

- Reseat the memory modules to ensure that your computer is successfully communicating with the memory (see "Memory" on page 119).
- Ensure that you are following the memory installation guidelines (see "Memory" on page 119).
- Run the Dell Diagnostics (see page 85).

### **Network Problems**

# CAUTION: Before you begin any of the procedures in this section, follow the safety instructions in the *Product Information Guide*.

**CHECK THE NETWORK CABLE CONNECTOR** — Ensure that the network cable is firmly inserted into both the network connector on the back of the computer and the network wall connector.

**CHECK THE NETWORK LIGHTS ON THE NETWORK CONNECTOR** — No light indicates that no network communication exists. Replace the network cable.

#### RESTART THE COMPUTER AND LOG ON TO THE NETWORK AGAIN

**CHECK YOUR NETWORK SETTINGS** — Contact your network administrator or the person who set up your network to verify that your network settings are correct and that the network is functioning.

#### Wireless Local Area Network (WLAN)

For information about troubleshooting wireless local area networks, see "Wireless Local Area Network (WLAN)" on page 76.

#### Mobile Broadband (Wireless Wide Area Network)

NOTE: The Dell Mobile Broadband Card Utility user's guide and the Mobile Broadband ExpressCard user's guide are available through the Windows Help and Support Center. To access the Help and Support Center, see "Windows Help and Support Center" on page 13. You can also download the Dell Mobile Broadband Card Utility user's guide from support.dell.com.

MOTE: Remove any network cables from the computer and disable the WLAN card. To disable the WLAN card, click Start  $\rightarrow$  Connect To  $\rightarrow$  Wireless Network Connection  $\rightarrow$  Disable.

**NOTE:** The **I** icon will appear in the notification area if the computer has a Dell Mobile Broadband (wireless wide area network [WWAN]) device installed. Double-click the icon to launch the utility.

ACTIVATE THE MOBILE BROADBAND EXPRESSCARD — You must activate the Mobile Broadband ExpressCard before you can connect to the network. Position the mouse over the La icon in the notification area to verify the status of the connection. If the card is not activated, follow the card activation instructions located within the Dell Mobile Broadband Card Utility. To access the utility, double-click the **Liff** icon located in the taskbar, at the lower-right corner of your screen. If your ExpressCard is not a Dell-branded card, see the manufacturer's instructions for your card.

CHECK NETWORK CONNECTION STATUS IN DELL MOBILE BROADBAND CARD UTILITY — Double-click the 🛂 icon to launch the Dell Mobile Broadband Card Utility. Check the status in the main window:

- No card detected Restart the computer, and launch the Dell Mobile Broadband Card Utility again.
- Check your WWAN service Contact your cellular service provider to verify your plan coverage and supported services.

## Power Problems

/hearrow CAUTION: Before you begin any of the procedures in this section, follow the safety instructions in the *Product* Information Guide.

**CHECK THE POWER LIGHT** — When the power light is lit or blinking, the computer has power. If the power light is blinking, the computer is in standby mode—press the power button to exit standby mode. If the light is off, press the power button to turn on the computer.

**NOTE:** For information on standby mode, see "Power Management Modes" on page 41.

**CHARGE THE BATTERY** — The battery charge may be depleted.

- **1** Reinstall the battery.
- **2** Use the AC adapter to connect the computer to an electrical outlet.
- **3** Turn on the computer.

NOTE: Battery operating time (the time the battery can hold a charge) decreases over time. Depending on how often the battery is used and the conditions under which it is used, you may need to purchase a new battery during the life of your computer.

**CHECK THE BATTERY STATUS LIGHT** — If the battery status light flashes orange or is a steady orange the battery charge is low or depleted. Connect the computer to an electrical outlet.

**100** | Troubleshooting

If the battery status light flashes green and orange, the battery is too hot to charge. Shut down the computer, disconnect the computer from the electrical outlet, and then let the battery and computer cool to room temperature.

If the battery status light rapidly flashes orange, the battery may be defective. Contact Dell. See "Contacting Dell" on page 141.

**CHECK THE BATTERY TEMPERATURE** — If the battery temperature is below 0°C (32°F), the computer will not start up.

**TEST THE ELECTRICAL OUTLET** — Ensure that the electrical outlet is working by testing it with another device, such as a lamp.

**CHECK THE AC ADAPTER** — Check the AC adapter cable connections. If the AC adapter has a light, ensure that the light is on.

**CONNECT THE COMPUTER DIRECTLY TO AN ELECTRICAL OUTLET** — Bypass power protection devices, power strips, and the extension cable to verify that the computer turns on.

**ELIMINATE POSSIBLE INTERFERENCE** — Turn off nearby fans, fluorescent lights, halogen lamps, or other appliances.

**ADJUST THE POWER PROPERTIES** — See "Power Management Modes" on page 41.

**RESEAT THE MEMORY MODULES** — If the computer power light turns on but the display remains blank, reinstall the memory modules (see "Memory" on page 119).

#### **Ensuring Sufficient Power for Your Computer**

Your computer is designed to use the 65-W AC adapter that shipped with your computer; for optimum system performance, you should always use this adapter.

## **Printer Problems**

**CAUTION:** Before you begin any of the procedures in this section, follow the safety instructions in the *Product Information Guide*.

**NOTE:** If you need technical assistance for your printer, contact the printer's manufacturer.

#### ENSURE THAT THE PRINTER IS TURNED ON

#### CHECK THE PRINTER CABLE CONNECTIONS -

- See the printer documentation for cable connection information.
- Ensure that the printer cables are securely connected to the printer and the computer.

**TEST THE ELECTRICAL OUTLET** — Ensure that the electrical outlet is working by testing it with another device, such as a lamp.

#### VERIFY THAT THE PRINTER IS RECOGNIZED BY WINDOWS -

- 1 Click the Start button, click Control Panel, and then click Printers and Other Hardware.
- 2 Click View installed printers or fax printers.

If the printer is listed, right-click the printer icon.

3 Click Properties and click the Ports tab. For a parallel printer, ensure that the Print to the following port(s): setting is LPT1 (Printer Port). For a USB printer, ensure that the Print to the following port(s): setting is USB.

**REINSTALL THE PRINTER DRIVER** — See the printer documentation for instructions.

## **Scanner Problems**

CAUTION: Before you begin any of the procedures in this section, follow the safety instructions in the *Product* Information Guide.

**NOTE:** If you need technical assistance for your scanner, contact the scanner's manufacturer.

**CHECK THE PRINTER DOCUMENTATION** — See the printer documentation for setup and troubleshooting information.

**CHECK THE SCANNER DOCUMENTATION** — See the scanner documentation for setup and troubleshooting information.

**UNLOCK THE SCANNER** — Ensure that your scanner is unlocked if it has a locking tab or button.

#### RESTART THE COMPUTER AND TRY THE SCANNER AGAIN

#### CHECK THE CABLE CONNECTIONS -

- See the scanner documentation for cable connection information.
- Ensure that the scanner cables are securely connected to the scanner and the computer.

#### VERIFY THAT THE SCANNER IS RECOGNIZED BY MICROSOFT WINDOWS —

- 1 Click the Start button, click Control Panel, and then click Printers and Other Hardware.
- 2 Click Scanners and Cameras.

If your scanner is listed, Windows recognizes the scanner.

**REINSTALL THE SCANNER DRIVER** — See the scanner documentation for instructions.

## **Sound and Speaker Problems**

CAUTION: Before you begin any of the procedures in this section, follow the safety instructions in the *Product Information Guide*.

#### 102 | Troubleshooting

#### No sound from integrated speakers

**ADJUST THE WINDOWS VOLUME CONTROL** — Double-click the speaker icon in the lower-right corner of your screen. Ensure that the volume is turned up and that the sound is not muted. Adjust the volume, bass, or treble controls to eliminate distortion.

**REINSTALL THE SOUND (AUDIO) DRIVER** — See "Reinstalling Drivers and Utilities" on page 106.

#### No sound from external speakers

**ENSURE THAT THE SUBWOOFER AND THE SPEAKERS ARE TURNED ON** — See the setup diagram supplied with the speakers. If your speakers have volume controls, adjust the volume, bass, or treble to eliminate distortion.

**ADJUST THE WINDOWS VOLUME CONTROL** — Click or double-click the speaker icon in the lower-right corner of your screen. Ensure that the volume is turned up and that the sound is not muted.

**DISCONNECT HEADPHONES FROM THE HEADPHONE CONNECTOR** — Sound from the speakers is automatically disabled when headphones are connected to the computer's front-panel headphone connector.

**TEST THE ELECTRICAL OUTLET** — Ensure that the electrical outlet is working by testing it with another device, such as a lamp.

**ELIMINATE POSSIBLE INTERFERENCE** — Turn off nearby fans, fluorescent lights, or halogen lamps to check for interference.

**REINSTALL THE AUDIO DRIVER** — See "Reinstalling Drivers and Utilities" on page 106.

**RUN THE DELL DIAGNOSTICS** — See "Dell Diagnostics" on page 85.

**NOTE:** The volume control in some MP3 players overrides the Windows volume setting. If you have been listening to MP3 songs, ensure that you did not turn the player volume down or off.

#### No sound from headphones

**CHECK THE HEADPHONE CABLE CONNECTION** — Ensure that the headphone cable is securely inserted into the headphone connector (see page 22).

**ADJUST THE WINDOWS VOLUME CONTROL** — Click or double-click the speaker icon in the lower-right corner of your screen. Ensure that the volume is turned up and that the sound is not muted.

## **Touch Pad or Mouse Problems**

#### CHECK THE TOUCH PAD SETTINGS -

- 1 Click the Start button, click Control Panel, and then click Printers and Other Hardware.
- 2 Click Mouse.
- **3** Try adjusting the settings.

**CHECK THE MOUSE CABLE** — Shut down the computer. Disconnect the mouse cable, check it for damage, and firmly reconnect the cable.

If you are using a mouse extension cable, disconnect it and connect the mouse directly to the computer.

#### To verify that the problem is with the mouse, check the touch pad —

- **1** Shut down the computer.
- **2** Disconnect the mouse.
- **3** Turn on the computer.
- 4 At the Windows desktop, use the touch pad to move the cursor around, select an icon, and open it. If the touch pad operates correctly, the mouse may be defective.

**REINSTALL THE TOUCH PAD DRIVER** — See "Reinstalling Drivers and Utilities" on page 106.

## **Video and Display Problems**

**CAUTION:** Before you begin any of the procedures in this section, follow the safety instructions in the *Product Information Guide*.

#### If the display is blank

**NOTE:** If you are using a program that requires a higher resolution than your computer supports, it is recommended that you attach an external monitor to your computer.

**CHECK THE BATTERY** — If you are using a battery to power your computer, the battery charge may be depleted. Connect the computer to an electrical outlet using the AC adapter, and turn on the computer.

**TEST THE ELECTRICAL OUTLET** — Ensure that the electrical outlet is working by testing it with another device, such as a lamp.

**CHECK THE AC ADAPTER** — Check the AC adapter cable connections. If the AC adapter has a light, ensure that the light is on.

**CONNECT THE COMPUTER DIRECTLY TO AN ELECTRICAL OUTLET** — Bypass power protection devices, power strips, and the extension cable to verify that the computer turns on.

**ADJUST THE POWER PROPERTIES** — Search for the keyword *standby* in the Windows Help and Support Center. To access the Help and Support Center, see "Windows Help and Support Center" on page 13.

**SWITCH THE VIDEO IMAGE** — If your computer is attached to an external monitor, press  $\langle Fn \rangle \langle F8 \rangle$  to switch the video image to the display.

#### If the display is difficult to read

**ADJUST THE BRIGHTNESS** — Press <Fn> and the up- or down-arrow key.

**MOVE THE EXTERNAL SUBWOOFER AWAY FROM THE COMPUTER OR MONITOR** — If your external speaker system includes a subwoofer, ensure that the subwoofer is at least 60 cm (2 ft) away from the computer or external monitor.

**ELIMINATE POSSIBLE INTERFERENCE** — Turn off nearby fans, fluorescent lights, halogen lamps, or other appliances.

**ROTATE THE COMPUTER TO FACE A DIFFERENT DIRECTION** — Eliminate sunlight glare, which can cause poor picture quality.

104 | Troubleshooting

#### ADJUST THE WINDOWS DISPLAY SETTINGS —

- 1 Click the Start button and then click Control Panel.
- 2 Click Appearance and Themes.
- 3 Click the area you want to change or click the Display icon.
- 4 Try different settings for Color quality and Screen resolution.

SEE "ERROR MESSAGES" — If an error message appears, see "Error Messages" on page 91.

#### If only part of the display is readable

#### CONNECT AN EXTERNAL MONITOR —

- 1 Shut down your computer and connect an external monitor to the computer.
- 2 Turn on the computer and the monitor, and adjust the monitor brightness and contrast controls.

If the external monitor works, the computer display or video controller may be defective. Contact Dell. See "Contacting Dell" on page 141.

## **Drivers**

#### What Is a Driver?

A driver is a program that controls a device such as a printer, mouse, or keyboard. All devices require a driver program.

A driver acts like a translator between the device and any other programs that use the device. Each device has its own set of specialized commands that only its driver recognizes.

Dell ships your computer to you with required drivers already installed—no further installation or configuration is needed.

O

**NOTICE:** The *Drivers and Utilities* CD may contain drivers for operating systems that are not on your computer. Ensure that you are installing software appropriate for your operating system.

Many drivers, such as the keyboard driver, come with your Microsoft<sup>®</sup> Windows<sup>®</sup> operating system. You may need to install drivers if you:

- Upgrade your operating system.
- Reinstall your operating system.
- Connect or install a new device.

#### **Identifying Drivers**

If you experience a problem with any device, identify whether the driver is the source of your problem and, if necessary, update the driver.

- 1 Click the Start button and click Control Panel.
- 2 Under Pick a Category, click Performance and Maintenance.

- 3 Click System.
- 4 In the System Properties window, click the Hardware tab.
- **5** Click Device Manager.
- **6** Scroll down the list to see if any device has an exclamation point (a yellow circle with a [!]) on the device icon.

If an exclamation point is next to the device name, you may need to reinstall the driver or install a new driver. See "Reinstalling Drivers and Utilities" on page 106.

#### **Reinstalling Drivers and Utilities**

NOTICE: The Dell Support website at support.dell.com and your Drivers and Utilities CD provide approved drivers for Dell™ computers. If you install drivers obtained from other sources, your computer might not work correctly.

**NOTE:** The *Drivers and Utilities* CD is optional and may not ship with your computer.

#### **Using Windows XP Device Driver Rollback**

If a problem occurs on your computer after you install or update a driver, use Windows XP Device Driver Rollback to replace the driver with the previously installed version.

- 1 Click the Start button and click Control Panel.
- 2 Under Pick a Category, click Performance and Maintenance.
- 3 Click System.
- 4 In the System Properties window, click the Hardware tab.
- 5 Click Device Manager.
- 6 Right-click the device for which the new driver was installed and click Properties.
- 7 Click the Drivers tab.
- 8 Click Roll Back Driver.

If Device Driver Rollback does not resolve the problem, then use System Restore (see "Using Microsoft Windows XP System Restore" on page 108) to return your computer to the operating state that existed before you installed the new driver.

#### Using the Drivers and Utilities CD

#### **NOTE:** The *Drivers and Utilities* CD is optional and may not ship with your computer.

If using Device Driver Rollback or System Restore does not resolve the problem, then reinstall the driver from the *Drivers and Utilities* CD.

- **1** Save and close any open files, and exit any open programs.
- **2** Insert the *Drivers and Utilities* CD.

In most cases, the CD starts running automatically. If it does not, start Windows Explorer, click your CD drive directory to display the CD contents, and then double-click the **autorcd.exe** file. The first

#### 106 | Troubleshooting

time that you run the CD, it might prompt you to install setup files. Click OK, and follow the instructions on the screen to continue.

- **3** From the Language drop-down menu in the toolbar, select your preferred language for the driver or utility (if available). A welcome screen appears.
- 4 Click Next.

The CD automatically scans your hardware to detect drivers and utilities used by your computer.

5 After the CD completes the hardware scan, you can also detect other drivers and utilities. Under Search Criteria, select the appropriate categories from the System Model, Operating System, and Topic drop-down menus.

A link or links appear(s) for the specific drivers and utilities used by your computer.

- **6** Click the link of a specific driver or utility to display information about the driver or utility that you want to install.
- 7 Click the Install button (if present) to begin installing the driver or utility. At the welcome screen, follow the screen prompts to complete the installation.

If no **Install** button is present, automatic installation is not an option. For installation instructions, either see the appropriate instructions in the following subsections, or click **Extract**, follow the extracting instructions, and then read the readme file.

If instructed to navigate to the driver files, click the CD directory on the driver information window to display the files associated with that driver.

#### **Manually Reinstalling Drivers**

- **NOTE:** If your computer has an infrared sensor and you are reinstalling an infrared sensor driver, you must first enable the infrared sensor in the system setup program (see "Using the System Setup Program" on page 171) before continuing with the driver installation. See "Reinstalling Drivers and Utilities" on page 106. For information about components installed on your computer, see "Determining Your Computer's Configuration" on page 15.
- 1 After extracting the driver files to your hard drive as described in the previous section, click the **Start** button and right-click **My Computer**.
- 2 Click Properties.
- 3 Click the Hardware tab and click Device Manager.
- **4** Double-click the type of device for which you are installing the driver (for example, **Modems** or **Infrared devices**).
- **5** Double-click the name of the device for which you are installing the driver.
- 6 Click the Driver tab and click Update Driver.
- 7 Click Install from a list or specific location (Advanced) and click Next.
- 8 Click Browse and browse to the location to which you previously copied the driver files.

- **9** When the name of the appropriate driver appears, click Next.
- **10** Click **Finish** and restart your computer.

## **Resolving Software and Hardware Incompatibilities**

If a device is either not detected during the operating system setup or is detected but incorrectly configured, you can use the Hardware Troubleshooter to resolve the incompatibility.

To start the Hardware Troubleshooter:

- 1 Click the Start button and click Help and Support.
- **2** Type hardware troubleshooter in the **Search** field and click the arrow to start the search.
- 3 Click Hardware Troubleshooter in the Search Results list.
- In the Hardware Troubleshooter list, click I need to resolve a hardware conflict on my computer, and 4 click Next.

## **Restoring Your Operating System**

You can restore your operating system in the following ways:

- Microsoft® Windows® XP System Restore returns your computer to an earlier operating state without affecting data files. Use System Restore as the first solution for restoring your operating system and preserving data files. For instructions, see "Using Microsoft Windows XP System Restore" on page 108.
- Dell PC Restore by Symantec restores your hard drive to the operating state it was in when you purchased the computer. Dell PC Restore permanently deletes all data on the hard drive and removes any applications installed after you received the computer. Use PC Restore only if System Restore did not resolve your operating system problem. For instructions, see "Using Dell PC Restore by Symantec" on page 110.
- If you received an Operating System CD with your computer, you can use it to restore your operating system. However, using the Operating System CD also deletes all data on the hard drive. Use the CD only if System Restore did not resolve your operating system problem. For instructions, see "Using the Operating System CD<sup>"</sup> on page 112.

#### Using Microsoft Windows XP System Restore

The Microsoft Windows XP operating system provides System Restore to allow you to return your computer to an earlier operating state (without affecting data files) if changes to the hardware, software, or other system settings have left the computer in an undesirable operating state. See the Windows Help and Support Center for additional information on using System Restore. To access help, see "Windows Help and Support Center" on page 13.

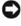

NOTICE: Make regular backups of your data files. System Restore does not monitor your data files or recover them.

**NOTE:** The procedures in this document were written for the Windows default view, so they may not apply if you set your Dell<sup>™</sup> computer to the Windows Classic view.

#### **Creating a Restore Point**

- 1 Click the Start button and click Help and Support.
- 2 Click the task for System Restore.
- **3** Follow the instructions on the screen.

#### **Restoring the Computer to an Earlier Operating State**

If problems occur after you install a device driver, use Device Driver Rollback (see page 106) to resolve the problem. If that is unsuccessful, then use System Restore.

NOTICE: Before you restore the computer to an earlier operating state, save and close any open files and exit any open programs. Do not alter, open, or delete any files or programs until the system restoration is complete.

- Click the Start button, point to Programs→ Accessories→ System Tools, and then click System Restore.
- 2 Ensure that **Restore my computer to an earlier time** is selected and click **Next**.
- 3 Click a calendar date to which you want to restore your computer.

The **Select a Restore Point** screen provides a calendar that allows you to see and select restore points. All calendar dates with available restore points appear in boldface type.

4 Select a restore point and click Next.

If a calendar date has only one restore point, then that restore point is automatically selected. If two or more restore points are available, click the restore point that you prefer.

5 Click Next.

The **Restoration Complete** screen appears after System Restore finishes collecting data and then the computer restarts.

**6** After the computer restarts, click **OK**.

To change the restore point, you can either repeat the steps using a different restore point, or you can undo the restoration.

#### Undoing the Last System Restore

- **NOTICE:** Before you undo the last system restore, save and close all open files and exit any open programs. Do not alter, open, or delete any files or programs until the system restoration is complete.
- Click the Start button, point to Programs→ Accessories→ System Tools, and then click System Restore.
- 2 Click Undo my last restoration and click Next.

#### **Enabling System Restore**

If you reinstall Windows XP with less than 200 MB of free hard-disk space available, System Restore is automatically disabled. To see if System Restore is enabled:

- 1 Click the Start button and click Control Panel.
- 2 Click Performance and Maintenance.
- 3 Click System.
- 4 Click the System Restore tab.
- 5 Ensure that Turn off System Restore is unchecked.

#### **Using Dell PC Restore by Symantec**

NOTICE: Using Dell PC Restore permanently deletes all data on the hard drive and removes any application programs or drivers installed after you received your computer. If possible, back up the data before using PC Restore. Use PC Restore only if System Restore (see "Using Microsoft Windows XP System Restore" on page 108) did not resolve your operating system problem.

**NOTE:** Dell PC Restore by Symantec may not be available in certain countries nor on certain computers.

Use Dell PC Restore by Symantec only as the last method to restore your operating system. PC Restore restores your hard drive to the operating state it was in when you purchased the computer. Any programs or files added since you received your computer—including data files—are permanently deleted from the hard drive. Data files include documents, spreadsheets, e-mail messages, digital photos, music files, and so on. If possible, back up all data before using PC Restore.

To use PC Restore:

**1** Turn on the computer.

During the boot process, a blue bar with www.dell.com appears at the top of the screen.

**2** Immediately upon seeing the blue bar, press <Ctrl><Fll>.

If you do not press <Ctrl><F11> in time, let the computer finish starting, and then restart the computer again.

NOTICE: If you do not want to proceed with PC Restore, click Reboot in the following step.

- **3** On the next screen that appears, click **Restore**.
- 4 On the next screen, click Confirm.

The restore process takes approximately 6–10 minutes to complete.

5 When prompted, click Finish to reboot the computer.

**NOTE:** Do not manually shut down the computer. Click **Finish** and let the computer completely reboot.

#### 110 | Troubleshooting

6 When prompted, click Yes.

The computer restarts. Because the computer is restored to its original operating state, the screens that appear, such as the End User License Agreement, are the same ones that appeared the first time the computer was turned on.

7 Click Next.

The System Restore screen appears and the computer restarts.

8 After the computer restarts, click OK.

#### **Removing Dell PC Restore**

NOTICE: Removing Dell PC Restore from the hard drive permanently deletes the PC Restore utility from your computer. After you have removed Dell PC Restore, you will not be able to use it to restore your computer's operating system.

Dell PC Restore enables you to restore your hard drive to the operating state it was in when you purchased your computer. It is recommended that you *do not* remove PC Restore from your computer, even to gain additional hard-drive space. If you remove PC Restore from the hard drive, you cannot ever recall it, and you will never be able to use PC Restore to return your computer's operating system to its original state.

To remove PC Restore:

- **1** Log on to the computer as a local administrator.
- 2 In Windows Explorer, go to c:\dell\utilities\DSR.
- **3** Double-click the filename **DSRIRRemv2.exe**.

**NOTE:** If you do not log on as a local administrator, a message appears stating that you must log on as administrator. Click **Quit**, and then log on as a local administrator.

**NOTE:** If the partition for PC Restore does not exist on your computer's hard drive, a message appears stating that the partition was not found. Click **Quit**; there is no partition to delete.

- 4 Click OK to remove the PC Restore partition on the hard drive.
- 5 Click Yes when a confirmation message appears.

The PC Restore partition is deleted and the newly available disk space is added to the free space allocation on the hard drive.

- 6 Right-click Local Disk (C) in Windows Explorer, click Properties, and verify that the additional disk space is available as indicated by the increased value for Free Space.
- 7 Click Finish to close the PC Restore Removal window.
- **8** Restart the computer.

#### Using the Operating System CD

#### **Before You Begin**

If you are considering reinstalling the Windows XP operating system to correct a problem with a newly installed driver, first try using Windows XP Device Driver Rollback (see page 106). If Device Driver Rollback does not resolve the problem, then use System Restore to return your operating system to the operating state it was in before you installed the new device driver. See "Using Microsoft Windows XP System Restore" on page 108.

To reinstall Windows XP, you need the following items:

- Dell<sup>™</sup> Operating System CD
- Dell Drivers and Utilities CD •

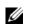

**NOTE:** The Drivers and Utilities CD contains drivers that were installed during assembly of the computer. Use the Drivers and Utilities CD to load any required drivers. Depending on the region from where you ordered your computer, or whether you requested the CDs, the Drivers and Utilities CD and Operating System CD may not ship with your computer.

#### **Reinstalling Windows XP**

The reinstallation process can take 1 to 2 hours to complete. After you reinstall the operating system, you must also reinstall the device drivers, virus protection program, and other software.

Source: The Operating System CD provides options for reinstalling Windows XP. The options can overwrite files and possibly affect programs installed on your hard drive. Therefore, do not reinstall Windows XP unless a Dell technical support representative instructs you to do so.

**D** NOTICE: To prevent conflicts with Windows XP, disable any virus protection software installed on your computer before you reinstall Windows XP. See the documentation that came with the software for instructions.

- **1** Save and close any open files and exit any open programs.
- 2 Insert the Operating System CD. Click Exit if the Install Windows XP message appears.
- **3** Restart the computer.
- **4** Press <F2> immediately after the DELL<sup>™</sup> logo appears.

If the operating system logo appears, wait until you see the Windows desktop, and then shut down the computer and try again.

- **5** Press the arrow keys to select **CD-ROM**, and press <Enter>.
- 6 When the Press any key to boot from CD message appears, press any key.
- 7 When the Windows XP Setup screen appears, press <Enter>.
- 8 Follow the instructions on the screen to complete the reinstallation.
- 9 When the operating system reinstallation completes, reinstall drivers and application programs as necessary. See "Reinstalling Drivers and Utilities" on page 106.
- 112 | Troubleshooting

# 12

# **Adding and Replacing Parts**

## **Before You Begin**

This section provides procedures for removing and installing the components in your computer. Unless otherwise noted, each procedure assumes that the following conditions exist:

- You have performed the steps in "Turning Off Your Computer" (see this page) and "Before Working Inside Your Computer" (see page 114).
- You have read the safety information in your Dell<sup>™</sup> Product Information Guide.
- A component can be replaced—or if purchased separately—installed by performing the removal procedure in reverse order.

#### **Recommended Tools**

The procedures in this document may require the following tools:

- Small flat-blade screwdriver
- Phillips screwdriver
- Small plastic scribe
- Flash BIOS update program CD

#### Turning Off Your Computer

NOTICE: To avoid losing data, save and close any open files and exit any open programs before you turn off your computer.

**1** Shut down the operating system:

Save and close any open files, exit any open programs, click Start → Shut Down → Shut down.

The computer turns off after the operating system shutdown process finishes.

2 Ensure that the computer and any attached devices are turned off. If your computer and attached devices did not automatically turn off when you shut down your operating system, press and hold the power button for several seconds until the computer turns off.

#### **Before Working Inside Your Computer**

Use the following safety guidelines to help protect your computer from potential damage and to help ensure your own personal safety.

CAUTION: Before you begin any of the procedures in this section, follow the safety instructions in the *Product Information Guide*.

**NOTICE:** Handle components and cards with care. Do not touch the components or contacts on a card. Hold a card by its edges or by its metal mounting bracket. Hold a component such as a processor by its edges, not by its pins.

NOTICE: Only a certified service technician should perform repairs on your computer. Damage due to servicing that is not authorized by Dell is not covered by your warranty.

NOTICE: When you disconnect a cable, pull on its connector or on its pull-tab, not on the cable itself. Some cables have a connector with locking tabs; if you are disconnecting this type of cable, press in on the locking tabs before you disconnect the cable. As you pull connectors apart, keep them evenly aligned to avoid bending any connector pins. Also, before you connect a cable, ensure that both connectors are correctly oriented and aligned.

NOTICE: To help prevent damage to the computer, perform the following steps before you begin working inside the computer.

**1** Ensure that the work surface is flat and clean to prevent the computer cover from being scratched.

2 Turn off your computer. See "Turning Off Your Computer" on page 113.

**3** If the computer is connected to a docking device (docked), undock it. See the documentation that came with your docking device.

**NOTICE:** To disconnect a network cable, first unplug the cable from your computer and then unplug it from the network device.

**4** Disconnect all telephone or network cables from the computer.

**5** Close the display and turn the computer upside-down on a flat work surface.

6 Disconnect your computer and all attached devices from their electrical outlets,

**NOTICE:** To help prevent damage to the system board, remove the main battery from the battery bay before you service the computer.

- **7** Remove the main battery:
  - **a** Slide the battery-bay latch release on the bottom of the computer until it clicks.
  - **b** Slide the battery out toward the back of the computer and lift to remove the battery from the bay.

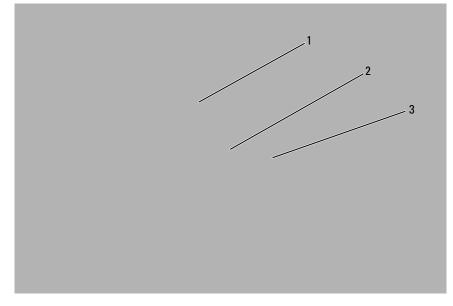

1 battery-bay latch release 2 battery (9-cell battery shown) 3 battery tabs (2)

**NOTE:** To replace the battery, follow the removal procedure in reverse order. When you are replacing the battery, ensure that you properly insert the two battery tabs into the corresponding slots in the base of the computer.

- 8 Press the power button to ground the system board.
- **9** Remove any installed ExpressCard from the ExpressCard slot.
- **10** Remove any media from the optical drive, if installed.
- **11** Remove the hard drive (see "Hard Drive" on page 116).

## **Optical Drive**

- CAUTION: Before you begin any of the procedures in this section, follow the safety instructions in the *Product Information Guide*.
- **1** Turn the computer upside-down.
- **2** Remove the optical-drive locking screw.
- **3** Insert a scribe into the notch by the screw hole and push the scribe toward the optical drive bay to release the optical drive from the bay.

Adding and Replacing Parts | 115

4 Slide the drive out of the bay.

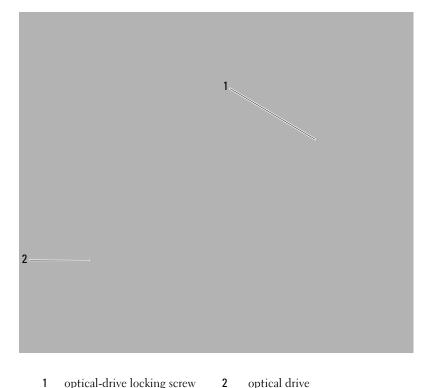

optical-drive locking screw 2 optical drive

## **Hard Drive**

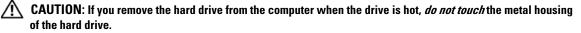

A CAUTION: Before you begin any of the procedures in this section, follow the safety instructions in the Product Information Guide.

NOTICE: To prevent data loss, turn off your computer (see "Turning Off Your Computer" on page 113) before removing the hard drive. Do not remove the hard drive while the computer is on, in standby mode, or in hibernate mode.

**D** NOTICE: Hard drives are extremely fragile; even a slight bump can damage the drive.

**NOTE:** Dell does not guarantee compatibility or provide support for hard drives from sources other than Dell.

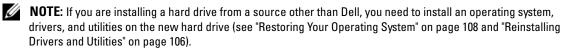

116 Adding and Replacing Parts 

To replace the hard drive in the hard drive bay:

- **1** Follow the procedures in "Before You Begin" on page 113.
- **2** Turn the computer upside-down and remove the four hard drive screws.

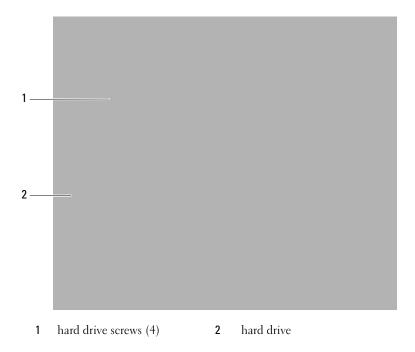

NOTICE: When the hard drive is not in the computer, store it in protective antistatic packaging. See "Protecting Against Electrostatic Discharge" in the *Product Information Guide*.

**3** Slide the hard drive out of the computer.

4 Remove the hard drive from the hard drive carrier by carefully bending the carrier plastics.

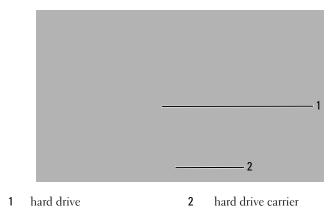

- 5 Remove the new drive from its packaging.Save the original packaging for storing or shipping the hard drive.
- **6** Place the new drive in the hard drive carrier from which you removed the original hard drive.
- NOTICE: Use firm and even pressure to slide the drive into place. If you use excessive force, you may damage the connector.
- 7 Slide the replacement hard drive in the carrier into the hard drive bay until it is fully seated.
- **8** Replace and tighten the four hard drive screws.
- **9** Install the operating system for your computer (see "Restoring Your Operating System" on page 108).
- **10** Install the drivers and utilities for your computer (see "Reinstalling Drivers and Utilities" on page 106).

#### **Returning a Hard Drive to Dell**

Return your old hard drive to Dell in its original or comparable foam packaging. Otherwise, the hard drive may be damaged in transit.

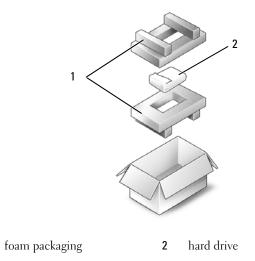

## Memory

1

#### 🕂 CAUTION: Before you begin any of the procedures in this section, follow the safety instructions in the Product Information Guide.

You can increase your computer memory by installing memory modules on the system board. See "Specifications" on page 163 for information on the memory supported by your computer. Install only memory modules that are intended for your computer.

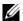

#### **NOTE:** Memory modules purchased from Dell are covered under your computer warranty.

- 1 Follow the procedures in "Before You Begin" on page 113.
- 2 Turn the computer upside-down, loosen the captive screw on the memory module cover, and then remove the memory module cover.

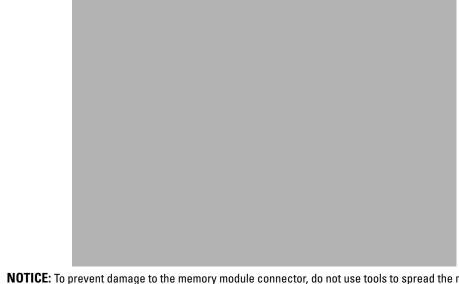

**NOTICE:** To prevent damage to the memory module connector, do not use tools to spread the memory-module securing clips.

**NOTICE:** To avoid electrostatic discharge, ground yourself by using a wrist grounding strap or by periodically touching an unpainted metal surface (such as a connector on the back of the computer).

- **3** If you are replacing a memory module, remove the existing module:
  - Use your fingertips to carefully spread apart the securing clips on each end of the memory module а connector until the module pops up.
  - Remove the module from the connector. b

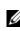

**NOTE:** If the memory module is not installed properly, the computer may not boot properly. No error message indicates this failure.

**120** | Adding and Replacing Parts

- **4** Ground yourself and install the new memory module:
  - Align the notch in the module edge connector with the tab in the connector slot. а
  - b Slide the module firmly into the slot at a 45-degree angle, and rotate the module down until it clicks into place. If you do not feel the click, remove the module and reinstall it.

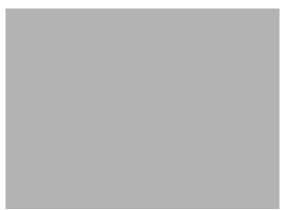

**5** Replace the memory module cover and fasten the captive screw on the cover.

S NOTICE: If the cover is difficult to close, remove the module and reinstall it. Forcing the cover to close may damage your computer.

- **6** Insert the battery into the battery bay, or connect the AC adapter to your computer and an electrical outlet.
- Reinstall the hard drive (see "Hard Drive" on page 116). 7
- **8** Turn on the computer.

As the computer boots, it detects the additional memory and automatically updates the system configuration information.

To confirm the amount of memory installed in the computer, click  $Start \rightarrow Help$  and  $Support \rightarrow Dell$ System Information.

## **Hinge Cover**

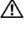

A CAUTION: Before you begin any of the procedures in this section, follow the safety instructions in the Product Information Guide.

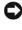

S NOTICE: To avoid electrostatic discharge, ground yourself by using a wrist grounding strap or by periodically touching an unpainted metal surface (such as a connector on the back of the computer).

Adding and Replacing Parts | 121

NOTICE: To help prevent damage to the system board, you must remove the battery from the battery bay before you begin working inside the computer.

- **1** Follow the procedures in "Before You Begin" on page 113.
- **2** Remove the hinge cover:
  - **a** Open the display all the way (180 degrees) so that it lies flat against your work surface.

NOTICE: To avoid damage to the hinge cover, do not lift the cover on both sides simultaneously.

- Insert a plastic scribe into the indent to the right side of the hinge cover. b
- Ease the hinge cover up, moving from right to left, and remove it. С

**NOTE:** When you replace the hinge cover, first insert the left edge and then press down from left to right until the cover snaps into place.

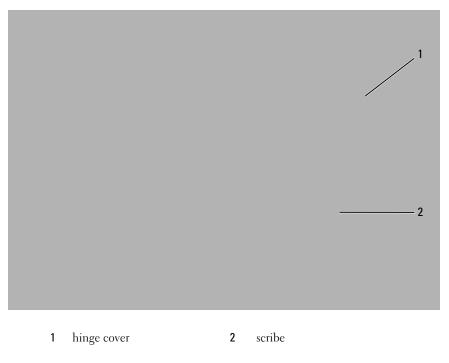

## **Keyboard**

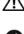

CAUTION: Before you begin any of the procedures in this section, follow the safety instructions in the Product Information Guide.

NOTICE: To avoid electrostatic discharge, ground yourself by using a wrist grounding strap or by periodically touching an unpainted metal surface (such as a connector on the back of the computer).

122 Adding and Replacing Parts NOTICE: To help prevent damage to the system board, you must remove the battery from the battery bay before you begin working inside the computer.

- **1** Follow the procedures in "Before You Begin" on page 113.
- **2** Open the display.
- **3** Remove the hinge cover (see "Hinge Cover" on page 121).
- **4** Remove the keyboard:
  - **a** Remove the three screws at the top of the keyboard.

NOTICE: The keycaps on the keyboard are fragile, easily dislodged, and time-consuming to replace. Be careful when removing and handling the keyboard.

- **b** Lift the keyboard only enough to hold it up and slightly forward to allow access to the keyboard connector.
- **c** Pull on the pull-tab to release the keyboard cable from the keyboard connector on the system board.

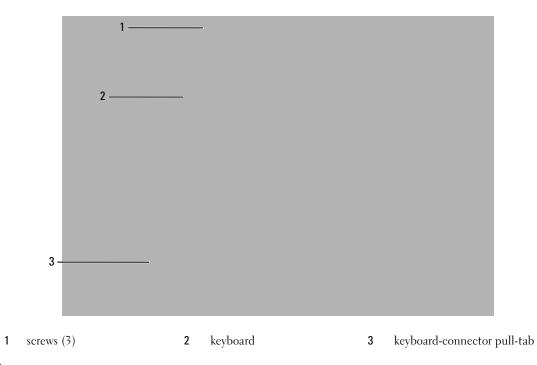

**NOTICE:** To avoid scratching the palm rest when replacing the keyboard, hook the tabs along the front edge of the keyboard into the palm rest, and then press on the right edge near the top to snap the keyboard into place before replacing the three screws at the top of the keyboard.

## **WLAN Card**

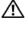

A CAUTION: Before you begin any of the procedures in this section, follow the safety instructions in the Product Information Guide.

**D** NOTICE: To help prevent damage to the system board, you must remove the main battery from the battery bay before you begin working inside the computer.

- 1 Follow the procedures in "Before You Begin" on page 113.
- **2** Remove the hinge cover (see "Hinge Cover" on page 121).
- **3** Remove the keyboard (see "Keyboard" on page 122).
- 4 Loosen the captive screw on the communications card cover.

- **5** If a WLAN card is not already installed, go to step 6. If you are replacing a WLAN card, remove the existing card:
  - **a** Disconnect the two antenna cables from the WLAN card.

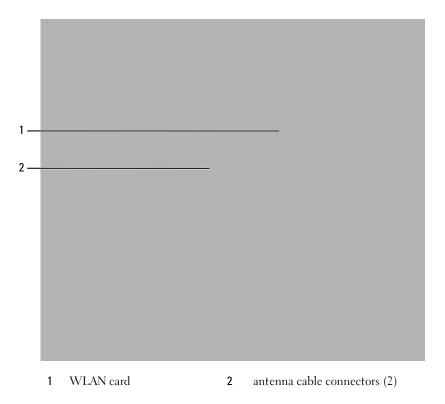

- **b** Release the WLAN card by pushing the metal securing tabs toward the back of the computer until the card pops up slightly.
- c Lift the WLAN card out of its system board connector.

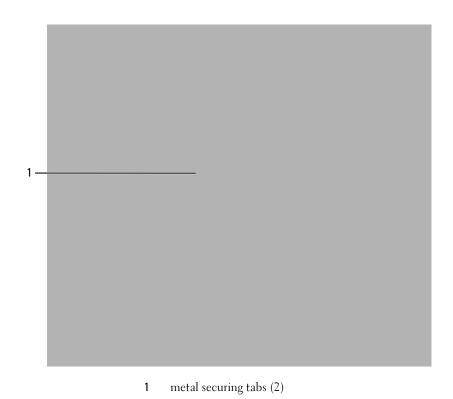

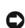

**NOTICE:** The connectors are keyed to ensure correct insertion. If you feel resistance, check the connectors on the card and on the system board, and realign the card.

- **6** Install the replacement WLAN card:
  - а Insert the WLAN card connector into the system board connector at a 45-degree angle, and then press the other end of the WLAN card down into the securing tabs until the card clicks into place.

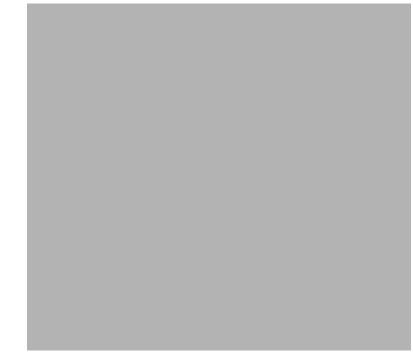

- **NOTICE:** To avoid damage to the WLAN card, never place cables under the card.
- **NOTE:** Your WLAN card may have two or three connectors, depending on the type of card you ordered.
- **NOTE:** If your computer has a gray cable, connect it to the connector with the gray triangle, if one is available on your card. For more information about which cable to connect to which connector, see the documentation that came with your WLAN card.
  - **b** Connect the two antenna cables to the WLAN card—connect the black auxiliary antenna cable to the connector labeled with the black triangle, and connect the white main antenna cable to the connector labeled with the white triangle.

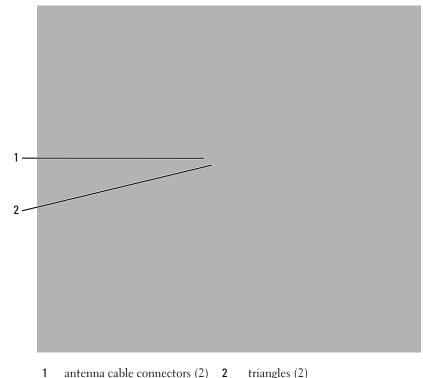

antenna cable connectors (2) 2 triangles (2)

## **Mobile Broadband Card**

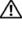

A CAUTION: Before you begin any of the procedures in this section, follow the safety instructions in the Product Information Guide.

**NOTICE:** To help prevent damage to the system board, you must remove the main battery from the battery bay before you begin working inside the computer.

- 1 Follow the procedures in "Before You Begin" on page 113.
- **2** Remove the hinge cover (see "Hinge Cover" on page 121).
- **3** Remove the keyboard (see "Keyboard" on page 122).
- 4 Loosen the captive screw on the communications card cover.

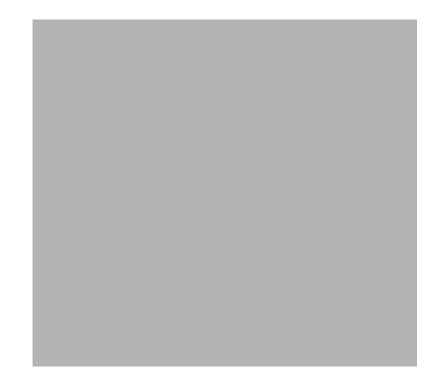

- **5** If a Mobile Broadband card is not already installed, go to step 6. If you are replacing a Mobile Broadband card, remove the existing card:
  - **a** Disconnect the two antenna cables from the Mobile Broadband card.

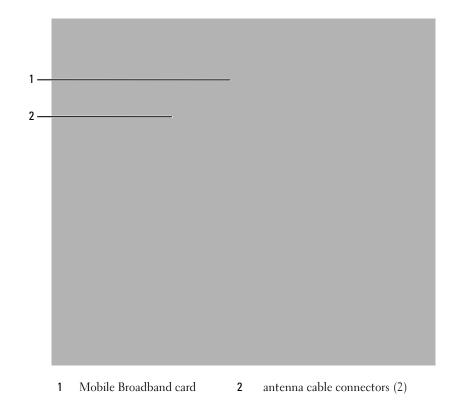

- **b** Release the Mobile Broadband card by pushing the metal securing tabs toward the front of the computer until the card pops up slightly.
- c Lift the Mobile Broadband card out of its system board connector.

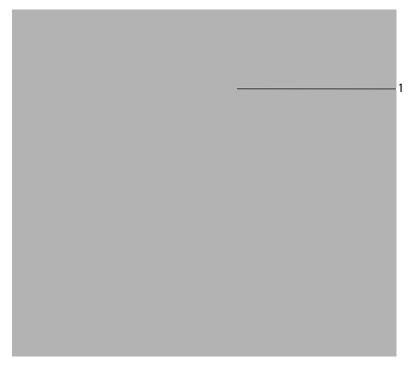

1 metal securing tabs (2)

• NOTICE: The connectors are keyed to ensure correct insertion. If you feel resistance, check the connectors on the card and on the system board, and realign the card.

- **6** Install the replacement Mobile Broadband card:
  - **a** Insert the Mobile Broadband card connector into the system board connector at a 45-degree angle, and then press the other end of the Mobile Broadband card down into the securing tabs until the card clicks into place.

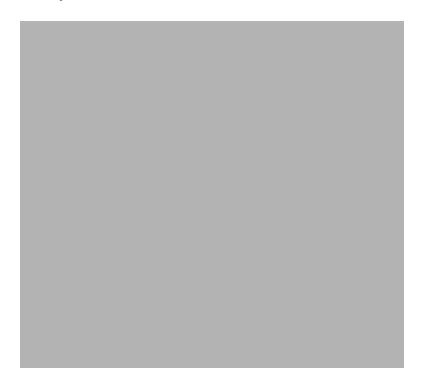

## **NOTICE:** To avoid damage to the Mobile Broadband card, never place cables under the card.

**b** Connect the two antenna cables to the Mobile Broadband card (black cable to the connector labeled "AUX" and the white cable to the connector labeled "MAIN").

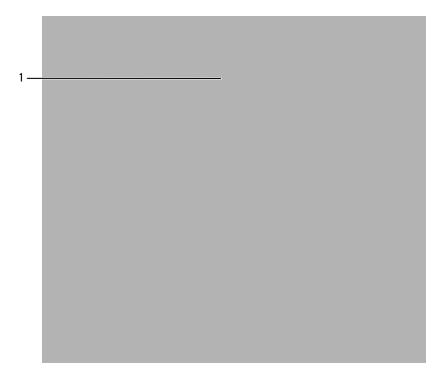

1 antenna cable connectors (2)

### Subscriber Identity Module (SIM) Card

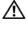

🔨 CAUTION: Before you begin any of the procedures in this section, follow the safety instructions in the Product Information Guide.

**D** NOTICE: To help prevent damage to the system board, you must remove the main battery from the battery bay before you begin working inside the computer.

1 Follow the procedures in "Before You Begin" on page 113.

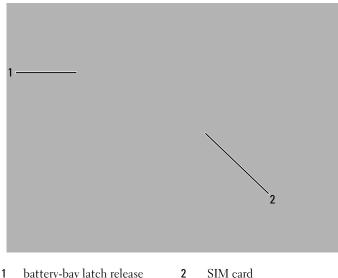

battery-bay latch release 2 SIM card

NOTICE: Do not touch the SIM card connectors to protect the card from electrostatic discharge (ESD). To prevent ESD, hold the card in your hand before you insert or remove the card.

2 With the cut-off corner on the card facing away from the card slot, insert the SIM card into the slot so that it slides under the metal tabs on the sides.

## Internal Card With Bluetooth<sup>®</sup> Wireless Technology

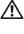

/ CAUTION: Before you begin any of the procedures in this section, follow the safety instructions in the Product Information Guide.

S NOTICE: To avoid electrostatic discharge, ground yourself by using a wrist grounding strap or by periodically touching an unpainted metal surface (such as a connector on the back of the computer).

If you ordered a card with Bluetooth wireless technology with your computer, it is already installed.

NOTICE: To help prevent damage to the system board, you must remove the main battery from the battery bay before you begin working inside the computer.

- 1 Follow the procedures in "Before You Begin" on page 113.
- **2** Remove the card screw.
- **3** Using your fingers or a plastic scribe, carefully pull the card out of the compartment so that you can disconnect the card from its cable and remove it from the computer.
- **4** To replace the card, connect the card to the cable and then carefully insert the card into the compartment.
- **5** Replace the card screw.

1

card screw

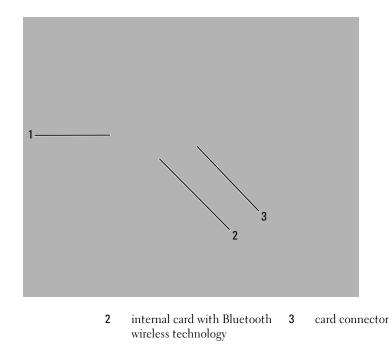

| Adding and Replacing Parts

## Dell™ QuickSet

#### **NOTE:** This feature may not be available on your computer.

Dell™ QuickSet provides you with easy access to configure or view the following types of settings:

- Network connectivity
- Power management
- Display
- System information

Depending on what you want to do in Dell<sup>™</sup> QuickSet, you can start it by either *clicking, double-clicking*, or *right-clicking* the QuickSet icon, **1**, in the Microsoft<sup>®</sup> Windows<sup>®</sup> taskbar. The taskbar is located in the lower-right corner of your screen.

For more information about QuickSet, right-click the QuickSet icon and select Help.

| Dell™ QuickSet

## **Traveling With Your Computer**

### **Identifying Your Computer**

- Attach a name tag or business card to the computer.
- Write down your Service Tag and store it in a safe place away from the computer or carrying case
- Use the Service Tag if you need to report a loss or theft to law enforcement officials and to Dell.
- Create a file on the Microsoft<sup>®</sup> Windows<sup>®</sup> desktop called **if\_found**. Place information such as your name, address, and phone number in this file.
- Contact your credit card company and ask if it offers coded identification tags.

### **Packing the Computer**

- Remove any external devices attached to the computer and store them in a safe place. Remove any cables attached to installed PC Cards, and remove any extended PC Cards ("Using Cards" on page 71).
- To make the computer as light as possible, replace any devices installed in the module bay with the Dell TravelLite<sup>™</sup> module.
- Fully charge the main battery and any spare batteries that you plan to carry with you.
- Shut down the computer.
- Disconnect the AC adapter.

NOTICE: When the display is closed, extraneous items on the keyboard or palm rest could damage the display.

- Remove any extraneous items, such as paper clips, pens, and paper, from the keyboard and palm rest and close the display.
- Use the optional Dell<sup>™</sup> carrying case to pack the computer and its accessories together safely.
- Avoid packing the computer with items such as shaving cream, colognes, perfumes, or food.

• NOTICE: If the computer has been exposed to extreme temperatures, allow it to acclimate to room temperature for 1 hour before turning it on.

- Protect the computer, the batteries, and the hard drive from hazards such as extreme temperatures and overexposure to sunlight, dirt, dust, or liquids.
- Pack the computer so that it does not slide around in the trunk of your car or in an overhead storage compartment.

### **Travel Tips**

**NOTICE:** Do not move the computer while using the optical drive to prevent loss of data.

**NOTICE:** Do not check the computer as baggage.

- Consider disabling wireless activity on your computer to maximize battery operating time. To disable wireless activity, use the wireless switch on the side of computer. For information on using the wireless switch, see "Dell™ Wi-Fi Catcher™ Network Locator" on page 82.
- Consider changing your power management options (see "Configuring Power Management Settings" on page 43) to maximize battery operating time.
- If you are traveling internationally, carry proof of ownership—or of your right to use the computer if it is company-owned—to speed your passage through customs. Investigate the customs regulations of the countries you plan to visit, and consider acquiring an international carnet (also known as a *merchandise passport*) from your government.
- Find out what type of electrical outlets are used in the countries you will visit, and have appropriate power adapters.
- Check with your credit card company for information about the kinds of emergency travel assistance it offers to users of portable computers.

#### Traveling by Air

- NOTICE: Do not walk the computer through a metal detector. Send the computer through an X-ray machine or have it hand-inspected.
- Ensure that you have a charged battery available in case you are asked to turn on the computer.
- Prior to entering the airplane, verify that using a computer is permitted. Some airlines forbid the use of electronic devices during flight. All airlines forbid the use of electronic devices during takeoff and landing.

## **Contacting Dell**

To contact Dell electronically, you can access the following websites:

- ٠ www.dell.com
- support.dell.com (support)

For specific web addresses for your country, find the appropriate country section in the table below.

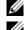

**NOTE:** Toll-free numbers are for use within the country for which they are listed.

**NOTE:** In certain countries, support specific to Dell<sup>™</sup> XPS<sup>™</sup> computers is available at a separate telephone number listed for participating countries. If you do not see a telephone number listed that is specific for XPS computers, you may contact Dell through the support number listed and your call will be routed appropriately.

When you need to contact Dell, use the electronic addresses, telephone numbers, and codes provided in the following table. If you need assistance in determining which codes to use, contact a local or an international operator.

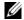

**NOTE:** The contact information provided was deemed correct at the time that this document went to print and is subject to change.

| Country (City)<br>International Access Code<br>Country Code<br>City Code | Department Name or Service Area,<br>Website and E-Mail Address                                                                                                    | Area Codes,<br>Local Numbers, and<br>Toll-Free Numbers |
|--------------------------------------------------------------------------|----------------------------------------------------------------------------------------------------|--------------------------------------------------------|
| Anguilla                                                                 | Website: www.dell.com.ai                                                                                                    |                                                        |
|                                                                          | E-mail: la-techsupport@dell.com                                                                                                    |                                                        |
|                                                                          | General Support                                                                                                    | toll-free: 800-335-0031                                |
| Antigua and Barbuda                                                      | Website: www.dell.com.ag                                                                                                    |                                                        |
|                                                                          | E-mail: la-techsupport@dell.com                                                                                                    |                                                        |
|                                                                          | General Support                                                                                                    | 1-800-805-5924                                         |
| Aomen                                                                    | Technical Support (Dell <sup>™</sup> Dimension <sup>™</sup> , Dell<br>Inspiron <sup>™</sup> , Dell OptiPlex <sup>™</sup> , Dell Latitude <sup>™</sup> , and<br>Dell Precision <sup>™</sup> ) | 0800-105                                               |
|                                                                          | Technical Support (servers and storage)                                                                                                    | 0800-105                                               |

| Country (City)<br>International Access Code<br>Country Code<br>City Code | Department Name or Service Area,<br>Website and E-Mail Address                      | Area Codes<br>Local Numbers, and<br>Toll-Free Numbers |
|--------------------------------------------------------------------------|-------------------------------------------------------------------------------------|-------------------------------------------------------|
| Argentina (Buenos Aires)                                                 | Website: www.dell.com.ar                                                            |                                                       |
| International Access Code: 00                                            | E-mail: la-techsupport@dell.com                                                     |                                                       |
| Country Code: 54<br>City Code: 11                                        | E-mail for desktop and portable computers:<br>la-techsupport@dell.com               |                                                       |
|                                                                          | E-mail for servers and EMC <sup>®</sup> storage products:<br>la_enterprise@dell.com |                                                       |
|                                                                          | Customer Care                                                                       | toll-free: 0-800-444-0730                             |
|                                                                          | Technical Support                                                                   | toll-free: 0-800-444-0733                             |
|                                                                          | Technical Support Services                                                          | toll-free: 0-800-444-0724                             |
|                                                                          | Sales                                                                               | 0-810-444-3355                                        |
| Aruba                                                                    | Website: www.dell.com.aw                                                            |                                                       |
|                                                                          | E-mail: la-techsupport@dell.com                                                     |                                                       |
|                                                                          | General Support                                                                     | toll-free: 800-1578                                   |
| Australia (Sydney)                                                       | Website: support.ap.dell.com                                                        |                                                       |
| International Access Code: 0011                                          | E-mail: support.ap.dell.com/contactus                                               |                                                       |
| Country Code: 61                                                         | Technical Support (XPS)                                                             | toll-free: 1300 790 877                               |
| City Code: 2                                                             | General Support                                                                     | 13DELL-133355                                         |
| Austria (Vienna)                                                         | Website: support.euro.dell.com                                                      |                                                       |
| International Access Code: 900                                           | E-mail: tech_support_central_europe@dell.com                                        |                                                       |
| Country Code: 43                                                         | Home/Small Business Sales                                                           | 0820 240 530 00                                       |
| City Code: 1                                                             | Home/Small Business Fax                                                             | 0820 240 530 49                                       |
|                                                                          | Home/Small Business Customer Care                                                   | 0820 240 530 14                                       |
|                                                                          | Preferred Accounts/Corporate Customer Care                                          | 0820 240 530 16                                       |
|                                                                          | Support for XPS                                                                     | 0820 240 530 81                                       |
|                                                                          | Home/Small Business Support for all other Dell computers                            | 0820 240 530 17                                       |
|                                                                          | Preferred Accounts/Corporate Support                                                | 0820 240 530 17                                       |
|                                                                          | Switchboard                                                                         | 0820 240 530 00                                       |
| Bahamas                                                                  | Website: www.dell.com.bs                                                            |                                                       |
|                                                                          | E-mail: la-techsupport@dell.com                                                     |                                                       |
|                                                                          | General Support                                                                     | toll-free: 1-866-874-3038                             |

| Country (City)<br>International Access Code<br>Country Code<br>City Code | Department Name or Service Area,<br>Website and E-Mail Address | Area Codes,<br>Local Numbers, and<br>Toll-Free Numbers |
|--------------------------------------------------------------------------|----------------------------------------------------------------|--------------------------------------------------------|
| Barbados                                                                 | Website: www.dell.com/bb                                       |                                                        |
|                                                                          | E-mail: la-techsupport@dell.com                                |                                                        |
|                                                                          | General Support                                                | 1-800-534-3142                                         |
| Belgium (Brussels)                                                       | Website: support.euro.dell.com                                 |                                                        |
| International Access Code: 00                                            | Tech Support for XPS                                           | 02 481 92 96                                           |
| Country Code: 32                                                         | Tech Support for all other Dell computers                      | 02 481 92 88                                           |
| City Code: 2                                                             | Tech Support Fax                                               | 02 481 92 95                                           |
|                                                                          | Customer Care                                                  | 02 713 15 65                                           |
|                                                                          | Corporate Sales                                                | 02 481 91 00                                           |
|                                                                          | Fax                                                            | 02 481 92 99                                           |
|                                                                          | Switchboard                                                    | 02 481 91 00                                           |
| Bermuda                                                                  | Website: www.dell.com/bm                                       |                                                        |
|                                                                          | E-mail: la-techsupport@dell.com                                |                                                        |
|                                                                          | General Support                                                | 1-877-890-0751                                         |
| Bolivia                                                                  | Website: www.dell.com/bo                                       |                                                        |
|                                                                          | E-mail: la-techsupport@dell.com                                |                                                        |
|                                                                          | General Support                                                | toll-free: 800-10-0238                                 |
| Brazil                                                                   | Website: www.dell.com/br                                       |                                                        |
| International Access Code: 00                                            | E-mail: BR-TechSupport@dell.com                                |                                                        |
| Country Code: 55                                                         | Customer Care and Tech Support                                 | 0800 90 3355                                           |
| City Code: 51                                                            | Technical Support Fax                                          | 51 2104 5470                                           |
|                                                                          | Customer Care Fax                                              | 51 2104 5480                                           |
|                                                                          | Sales                                                          | 0800 722 3498                                          |
| British Virgin Islands                                                   | General Support                                                | toll-free: 1-866-278-6820                              |
| Brunei                                                                   | Technical Support (Penang, Malaysia)                           | 604 633 4966                                           |
| Country Code: 673                                                        | Customer Care (Penang, Malaysia)                               | 604 633 4888                                           |
|                                                                          | Transaction Sales (Penang, Malaysia)                           | 604 633 4955                                           |

| Country (City)<br>International Access Code<br>Country Code<br>City Code | Department Name or Service Area,<br>Website and E-Mail Address                                                | Area Codes,<br>Local Numbers, and<br>Toll-Free Numbers |
|--------------------------------------------------------------------------|----------------------------------------------------------------------------------------------------|--------------------------------------------------------|
| Canada (North York, Ontario)                                             | Online Order Status: www.dell.ca/ostatus                                                                      |                                                        |
| International Access Code: 011                                           | Website: support.ca.dell.com                                                                                  |                                                        |
|                                                                          | AutoTech (automated Hardware and Warranty<br>Support)                                                         | toll-free: 1-800-247-9362                              |
|                                                                          | Customer Service (Home/Home Office)                                                                           | toll-free: 1-800-847-4096                              |
|                                                                          | Customer Service (small/med./large business, government)                                                      | toll-free: 1-800-387-5757                              |
|                                                                          | Customer Service (printers, projectors, televisions, handhelds, digital jukebox, and wireless)                | toll-free: 1-800-847-4096                              |
|                                                                          | Hardware Warranty Phone Support (XPS)                                                                         | toll-free: 1-866-398-8977                              |
|                                                                          | Hardware Warranty Phone Support (Home/Home<br>Office)                                                         | toll-free: 1-800-847-4096                              |
|                                                                          | Hardware Warranty Phone Support<br>(small/med./large business, government)                                    | toll-free: 1-800-387-5757                              |
|                                                                          | Hardware Warranty Phone Support (printers, projectors, televisions, handhelds, digital jukebox, and wireless) | 1-877-335-5767                                         |
|                                                                          | Sales (Home Sales/Small Business)                                                                             | toll-free: 1-800-387-5752                              |
|                                                                          | Sales (med./large bus., government)                                                                           | toll-free: 1-800-387-5755                              |
|                                                                          | Spare Parts Sales & Extended Service Sales                                                                    | 1 866 440 3355                                         |
| Cayman Islands                                                           | E-mail: la-techsupport@dell.com                                                                               |                                                        |
|                                                                          | General Support                                                                                               | 1-877-262-5415                                         |
| Chile (Santiago)                                                         | Website: www.dell.com/cl                                                                                      |                                                        |
| Country Code: 56                                                         | E-mail: la-techsupport@dell.com                                                                               |                                                        |
| City Code: 2                                                             | Sales and Customer Support                                                                                    | toll-free: 1230-020-4823                               |

| Country (City)<br>International Access Code<br>Country Code<br>City Code | Department Name or Service Area,<br>Website and E-Mail Address     | Area Codes,<br>Local Numbers, and<br>Toll-Free Numbers |
|--------------------------------------------------------------------------|--------------------------------------------------------------------|--------------------------------------------------------|
| China (Xiamen)                                                           | Technical Support website: support.dell.com.cn                     |                                                        |
| Country Code: 86<br>City Code: 592                                       | Technical Support E-mail:<br>support.dell.com.cn/email             |                                                        |
|                                                                          | Customer Care E-mail: customer_cn@dell.com                         |                                                        |
|                                                                          | Technical Support Fax                                              | 592 818 1350                                           |
|                                                                          | Technical Support (XPS)                                            | toll-free: 800 858 0540                                |
|                                                                          | Technical Support (Dimension and Inspiron)                         | toll-free: 800 858 2969                                |
|                                                                          | Technical Support (OptiPlex, Latitude, and Dell Precision)         | toll-free: 800 858 0950                                |
|                                                                          | Technical Support (servers and storage)                            | toll-free: 800 858 0960                                |
|                                                                          | Technical Support (projectors, PDAs, switches, routers, and so on) | toll-free: 800 858 2920                                |
|                                                                          | Technical Support (printers)                                       | toll-free: 800 858 2311                                |
|                                                                          | Customer Care                                                      | toll-free: 800 858 2060                                |
|                                                                          | Customer Care Fax                                                  | 592 818 1308                                           |
|                                                                          | Home and Small Business                                            | toll-free: 800 858 2222                                |
|                                                                          | Preferred Accounts Division                                        | toll-free: 800 858 2557                                |
|                                                                          | Large Corporate Accounts GCP                                       | toll-free: 800 858 2055                                |
|                                                                          | Large Corporate Accounts Key Accounts                              | toll-free: 800 858 2628                                |
|                                                                          | Large Corporate Accounts North                                     | toll-free: 800 858 2999                                |
|                                                                          | Large Corporate Accounts North Government and Education            | toll-free: 800 858 2955                                |
|                                                                          | Large Corporate Accounts East                                      | toll-free: 800 858 2020                                |
|                                                                          | Large Corporate Accounts East Government and Education             | toll-free: 800 858 2669                                |
|                                                                          | Large Corporate Accounts Queue Team                                | toll-free: 800 858 2572                                |
|                                                                          | Large Corporate Accounts South                                     | toll-free: 800 858 2355                                |
|                                                                          | Large Corporate Accounts West                                      | toll-free: 800 858 2811                                |
|                                                                          | Large Corporate Accounts Spare Parts                               | toll-free: 800 858 2621                                |
| Colombia                                                                 | Website: www.dell.com/cl                                           |                                                        |
|                                                                          | E-mail: la-techsupport@dell.com                                    |                                                        |
|                                                                          | General Support                                                    | 01-800-915-4755                                        |

| Country (City)<br>International Access Code<br>Country Code<br>City Code | Department Name or Service Area,<br>Website and E-Mail Address | Area Codes,<br>Local Numbers, and<br>Toll-Free Numbers |
|--------------------------------------------------------------------------|----------------------------------------------------------------|--------------------------------------------------------|
| Costa Rica                                                               | Website: www.dell.com/cr                                       |                                                        |
|                                                                          | E-mail: la-techsupport@dell.com                                |                                                        |
|                                                                          | General Support                                                | 0800-012-0231                                          |
| Czech Republic (Prague)                                                  | Website: support.euro.dell.com                                 |                                                        |
| International Access Code: 00                                            | E-mail: czech_dell@dell.com                                    |                                                        |
| Country Code: 420                                                        | Technical Support                                              | 22537 2727                                             |
|                                                                          | Customer Care                                                  | 22537 2707                                             |
|                                                                          | Fax                                                            | 22537 2714                                             |
|                                                                          | Technical Fax                                                  | 22537 2728                                             |
|                                                                          | Switchboard                                                    | 22537 2711                                             |
| Denmark (Copenhagen)                                                     | Website: support.euro.dell.com                                 |                                                        |
| International Access Code: 00                                            | Technical Support for XPS                                      | 7010 0074                                              |
| Country Code: 45                                                         | Technical Support for all other Dell computers                 | 7023 0182                                              |
|                                                                          | Customer Care (Relational)                                     | 7023 0184                                              |
|                                                                          | Home/Small Business Customer Care                              | 3287 5505                                              |
|                                                                          | Switchboard (Relational)                                       | 3287 1200                                              |
|                                                                          | Switchboard Fax (Relational)                                   | 3287 1201                                              |
|                                                                          | Switchboard (Home/Small Business)                              | 3287 5000                                              |
|                                                                          | Switchboard Fax (Home/Small Business)                          | 3287 5001                                              |
| Dominica                                                                 | Website: www.dell.com/dm                                       |                                                        |
|                                                                          | E-mail: la-techsupport@dell.com                                |                                                        |
|                                                                          | General Support                                                | toll-free: 1-866-278-6821                              |
| Dominican Republic                                                       | Website: www.dell.com/do                                       |                                                        |
|                                                                          | E-mail: la-techsupport@dell.com                                |                                                        |
|                                                                          | General Support                                                | 1-800-156-1588                                         |
| Ecuador                                                                  | Website: www.dell.com/ec                                       |                                                        |
|                                                                          | E-mail: la-techsupport@dell.com                                |                                                        |
|                                                                          | General Support (calling from Quito)                           | toll-free: 999-119-877-655-3355                        |
|                                                                          | General Support (calling from Guayaquil)                       | toll-free: 1800-999-119-877-655-<br>3355               |

| Country (City)<br>International Access Code<br>Country Code<br>City Code | Department Name or Service Area,<br>Website and E-Mail Address | Area Codes,<br>Local Numbers, and<br>Toll-Free Numbers |
|--------------------------------------------------------------------------|----------------------------------------------------------------|--------------------------------------------------------|
| El Salvador                                                              | Website: www.dell.com/ec                                       |                                                        |
|                                                                          | E-mail: la-techsupport@dell.com                                |                                                        |
|                                                                          | General Support                                                | 800-6132                                               |
| Finland (Helsinki)                                                       | Website: support.euro.dell.com                                 |                                                        |
| International Access Code: 990                                           | E-mail: fi_support@dell.com                                    |                                                        |
| Country Code: 358                                                        | Technical Support                                              | 0207 533 555                                           |
| City Code: 9                                                             | Customer Care                                                  | 0207 533 538                                           |
|                                                                          | Switchboard                                                    | 0207 533 533                                           |
|                                                                          | Sales under 500 employees                                      | 0207 533 540                                           |
|                                                                          | Fax                                                            | 0207 533 530                                           |
|                                                                          | Sales over 500 employees                                       | 0207 533 533                                           |
|                                                                          | Fax                                                            | 0207 533 530                                           |
| France (Paris) (Montpellier)                                             | Website: support.euro.dell.com                                 |                                                        |
| International Access Code: 00                                            | Home and Small Business                                        |                                                        |
| Country Code: 33                                                         | Technical Support for XPS                                      | 0825 387 129                                           |
| City Codes: (1) (4)                                                      | Technical Support for all other Dell computers                 | 0825 387 270                                           |
|                                                                          | Customer Care                                                  | 0825 823 833                                           |
|                                                                          | Switchboard                                                    | 0825 004 700                                           |
|                                                                          | Switchboard (calls from outside of France)                     | 04 99 75 40 00                                         |
|                                                                          | Sales                                                          | 0825 004 700                                           |
|                                                                          | Fax                                                            | 0825 004 701                                           |
|                                                                          | Fax (calls from outside of France)                             | 04 99 75 40 01                                         |
|                                                                          | Corporate                                                      |                                                        |
|                                                                          | Technical Support                                              | 0825 004 719                                           |
|                                                                          | Customer Care                                                  | 0825 338 339                                           |
|                                                                          | Switchboard                                                    | 01 55 94 71 00                                         |
|                                                                          | Sales                                                          | 01 55 94 71 00                                         |
|                                                                          | Fax                                                            | 01 55 94 71 01                                         |
|                                                                          |                                                                |                                                        |

| Country (City)<br>International Access Code<br>Country Code<br>City Code | Department Name or Service Area,<br>Website and E-Mail Address | Area Codes,<br>Local Numbers, and<br>Toll-Free Numbers |
|--------------------------------------------------------------------------|----------------------------------------------------------------|--------------------------------------------------------|
| Germany (Frankfurt)                                                      | Website: support.euro.dell.com                                 |                                                        |
| International Access Code: 00                                            | E-mail: tech_support_central_europe@dell.com                   |                                                        |
| Country Code: 49                                                         | Technical Support for XPS                                      | 069 9792 7222                                          |
| City Code: 69                                                            | Technical Support for all other Dell computers                 | 069 9792-7200                                          |
|                                                                          | Home/Small Business Customer Care                              | 0180-5-224400                                          |
|                                                                          | Global Segment Customer Care                                   | 069 9792-7320                                          |
|                                                                          | Preferred Accounts Customer Care                               | 069 9792-7320                                          |
|                                                                          | Large Accounts Customer Care                                   | 069 9792-7320                                          |
|                                                                          | Public Accounts Customer Care                                  | 069 9792-7320                                          |
|                                                                          | Switchboard                                                    | 069 9792-7000                                          |
| Greece                                                                   | Website: support.euro.dell.com                                 |                                                        |
| International Access Code: 00                                            | Technical Support                                              | 00800-44 14 95 18                                      |
| Country Code: 30                                                         | Gold Service Technical Support                                 | 00800-44 14 00 83                                      |
|                                                                          | Switchboard                                                    | 2108129810                                             |
|                                                                          | Gold Service Switchboard                                       | 2108129811                                             |
|                                                                          | Sales                                                          | 2108129800                                             |
|                                                                          | Fax                                                            | 2108129812                                             |
| Grenada                                                                  | E-mail: la-techsupport@dell.com                                |                                                        |
|                                                                          | General Support                                                | toll-free: 1-866-540-3355                              |
| Guatemala                                                                | E-mail: la-techsupport@dell.com                                |                                                        |
|                                                                          | General Support                                                | 1-800-999-0136                                         |
| Guyana                                                                   | E-mail: la-techsupport@dell.com                                |                                                        |
|                                                                          | General Support                                                | toll-free: 1-877-270-4609                              |
|                                                                          |                                                                |                                                        |

| Country (City)<br>International Access Code<br>Country Code<br>City Code | Department Name or Service Area,<br>Website and E-Mail Address                                             | Area Codes,<br>Local Numbers, and<br>Toll-Free Numbers |
|--------------------------------------------------------------------------|----------------------------------------------------------------------------------------------------|--------------------------------------------------------|
| Hong Kong                                                                | Website: support.ap.dell.com                                                                               |                                                        |
| International Access Code: 001<br>Country Code: 852                      | Technical Support E-mail:<br>support.dell.com.cn/email                                                     |                                                        |
| Country Code. 072                                                        | Technical Support (XPS)                                                                                    | 00852-3416 6923                                        |
|                                                                          | Technical Support (Dimension and Inspiron)                                                                 | 00852-2969 3188                                        |
|                                                                          | Technical Support (OptiPlex, Latitude, and Dell Precision)                                                 | 00852-2969 3191                                        |
|                                                                          | Technical Support (servers and storage)                                                                    | 00852-2969 3196                                        |
|                                                                          | Technical Support (projectors, PDAs, switches, routers, and so on)                                         | 00852-3416 0906                                        |
|                                                                          | Customer Care                                                                                              | 00852-3416 0910                                        |
|                                                                          | Large Corporate Accounts                                                                                   | 00852-3416 0907                                        |
|                                                                          | Global Customer Programs                                                                                   | 00852-3416 0908                                        |
|                                                                          | Medium Business Division                                                                                   | 00852-3416 0912                                        |
|                                                                          | Home and Small Business Division                                                                           | 00852-2969 3105                                        |
| India                                                                    | Website: support.ap.dell.com                                                                               |                                                        |
|                                                                          | E-mail: india_support_desktop@dell.com<br>india_support_notebook@dell.com<br>india_support_Server@dell.com |                                                        |
|                                                                          | Technical Support (XPS computers)                                                                          | 0802 506 8033                                          |
|                                                                          |                                                                                                    | or toll-free: 1800 425 2066                            |
|                                                                          | Technical Support (portables, desktops, servers, and                                                       | 1600338045                                             |
|                                                                          | storage)                                                                                                   | and 1600448046                                         |
|                                                                          | Sales (Large Corporate Accounts)                                                                           | 1600 33 8044                                           |
|                                                                          | Sales (Home and Small Business)                                                                            | 1600 33 8046                                           |

| Country (City)<br>International Access Code<br>Country Code<br>City Code | Department Name or Service Area,<br>Website and E-Mail Address | Area Codes<br>Local Numbers, and<br>Toll-Free Numbers |
|--------------------------------------------------------------------------|----------------------------------------------------------------|-------------------------------------------------------|
| Ireland (Cherrywood)                                                     | Website: support.euro.dell.com                                 |                                                       |
| International Access Code: 00                                            | E-mail: dell_direct_support@dell.com                           |                                                       |
| Country Code: 353                                                        | Sales                                                          |                                                       |
| City Code: 1                                                             | Ireland Sales                                                  | 01 204 4444                                           |
|                                                                          | Dell Outlet                                                    | 1850 200 778                                          |
|                                                                          | Online Ordering HelpDesk                                       | 1850 200 778                                          |
|                                                                          | Customer Care                                                  |                                                       |
|                                                                          | Home User Customer Care                                        | 01 204 4014                                           |
|                                                                          | Small Business Customer Care                                   | 01 204 4014                                           |
|                                                                          | Corporate Customer Care                                        | 1850 200 982                                          |
|                                                                          | Technical Support                                              |                                                       |
|                                                                          | Technical Support for XPS computers only                       | 1850 200 722                                          |
|                                                                          | Technical Support for all other Dell computers                 | 1850 543 543                                          |
|                                                                          | General                                                        |                                                       |
|                                                                          | Fax/Sales Fax                                                  | 01 204 0103                                           |
|                                                                          | Switchboard                                                    | 01 204 4444                                           |
|                                                                          | U.K. Customer Care (dial within U.K. only)                     | 0870 906 0010                                         |
|                                                                          | Corporate Customer Care (dial within U.K. only)                | 0870 907 4499                                         |
|                                                                          | U.K. Sales (dial within U.K. only)                             | 0870 907 4000                                         |
| Italy (Milan)                                                            | Website: support.euro.dell.com                                 |                                                       |
| International Access Code: 00                                            | Home and Small Business                                        |                                                       |
| Country Code: 39                                                         | Technical Support                                              | 02 577 826 90                                         |
| City Code: 02                                                            | Customer Care                                                  | 02 696 821 14                                         |
|                                                                          | Fax                                                            | 02 696 821 13                                         |
|                                                                          | Switchboard                                                    | 02 696 821 12                                         |
|                                                                          | Corporate                                                      |                                                       |
|                                                                          | Technical Support                                              | 02 577 826 90                                         |
|                                                                          | Customer Care                                                  | 02 577 825 55                                         |
|                                                                          |                                                                |                                                       |
|                                                                          | Fax                                                            | 02 575 035 30                                         |

| Country (City)<br>International Access Code<br>Country Code<br>City Code | Department Name or Service Area,<br>Website and E-Mail Address                                      | Area Codes,<br>Local Numbers, and<br>Toll-Free Numbers |
|--------------------------------------------------------------------------|----------------------------------------------------------------------------------------------------|--------------------------------------------------------|
| Jamaica                                                                  | E-mail: la-techsupport@dell.com                                                                     |                                                        |
|                                                                          | General Support (dial from within Jamaica only)                                                     | 1-800-440-9205                                         |
| Japan (Kawasaki)                                                         | Website: support.jp.dell.com                                                                        |                                                        |
| International Access Code: 001                                           | Technical Support (XPS)                                                                             | toll-free: 0120-937-786                                |
| Country Code: 81                                                         | Technical Support outside of Japan (XPS)                                                            | 044-520-1235                                           |
| City Code: 44                                                            | XPS Customer Care (if ordered items are missing or have been damaged during shipment)               | 044-556-4240                                           |
|                                                                          | Technical Support (Dimension and Inspiron)                                                          | toll-free: 0120-198-226                                |
|                                                                          | Technical Support outside of Japan (Dimension and Inspiron)                                         | 81-44-520-1435                                         |
|                                                                          | Technical Support (Dell Precision, OptiPlex, and Latitude)                                          | toll-free: 0120-198-433                                |
|                                                                          | Technical Support outside of Japan (Dell Precision,<br>OptiPlex, and Latitude)                      | 81-44-556-3894                                         |
|                                                                          | Technical Support (Dell PowerApp™, Dell<br>PowerEdge™, Dell PowerConnect™, and Dell<br>PowerVault™) | toll-free: 0120-198-498                                |
|                                                                          | Technical Support outside of Japan (PowerApp,<br>PowerEdge, PowerConnect, and PowerVault)           | 81-44-556-4162                                         |
|                                                                          | Technical Support (projectors, PDAs, printers, routers)                                             | toll-free: 0120-981-690                                |
|                                                                          | Technical Support outside of Japan (projectors,<br>PDAs, printers, routers)                         | 81-44-556-3468                                         |
|                                                                          | Faxbox Service                                                                                      | 044-556-3490                                           |
|                                                                          | 24-Hour Automated Order Status Service                                                              | 044-556-3801                                           |
|                                                                          | Customer Care                                                                                       | 044-556-4240                                           |
|                                                                          | Business Sales Division (up to 400 employees)                                                       | 044-556-1465                                           |
|                                                                          | Preferred Accounts Division Sales (over 400 employees)                                              | 044-556-3433                                           |
|                                                                          | Public Sales (government agencies, educational institutions, and medical institutions)              | 044-556-5963                                           |
|                                                                          | Global Segment Japan                                                                                | 044-556-3469                                           |
|                                                                          | Individual User                                                                                     | 044-556-1760                                           |
|                                                                          | Switchboard                                                                                         | 044-556-4300                                           |

Contacting Dell | 151

| Country (City)<br>International Access Code<br>Country Code<br>City Code | Department Name or Service Area,<br>Website and E-Mail Address          | Area Codes,<br>Local Numbers, and<br>Toll-Free Numbers |
|--------------------------------------------------------------------------|-------------------------------------------------------------------------|--------------------------------------------------------|
| Korea (Seoul)                                                            | E-mail: krsupport@dell.com                                              |                                                        |
| International Access Code: 001                                           | Support                                                                 | toll-free: 080-200-3800                                |
| Country Code: 82                                                         | Technical Support (XPS)                                                 | toll-free: 080-999-0283                                |
| City Code: 2                                                             | Support (Dimension, PDA, Electronics, and Accessories)                  | toll-free: 080-200-3801                                |
|                                                                          | Sales                                                                   | toll-free: 080-200-3600                                |
|                                                                          | Fax                                                                     | 2194-6202                                              |
|                                                                          | Switchboard                                                             | 2194-6000                                              |
| Latin America                                                            | Customer Technical Support (Austin, Texas, U.S.A.)                      | 512 728-4093                                           |
|                                                                          | Customer Service (Austin, Texas, U.S.A.)                                | 512 728-3619                                           |
|                                                                          | Fax (Technical Support and Customer Service)<br>(Austin, Texas, U.S.A.) | 512 728-3883                                           |
|                                                                          | Sales (Austin, Texas, U.S.A.)                                           | 512 728-4397                                           |
|                                                                          | SalesFax (Austin, Texas, U.S.A.)                                        | 512 728-4600                                           |
|                                                                          |                                                                         | or 512 728-3772                                        |
| Luxembourg                                                               | Website: support.euro.dell.com                                          |                                                        |
| International Access Code: 00                                            | Support                                                                 | 342 08 08 075                                          |
| Country Code: 352                                                        | Home/Small Business Sales                                               | +32 (0)2 713 15 96                                     |
|                                                                          | Corporate Sales                                                         | 26 25 77 81                                            |
|                                                                          | Customer Care                                                           | +32 (0)2 481 91 19                                     |
|                                                                          | Fax                                                                     | 26 25 77 82                                            |
| Macao                                                                    | Technical Support                                                       | toll-free: 0800 105                                    |
| Country Code: 853                                                        | Customer Service (Xiamen, China)                                        | 34 160 910                                             |
|                                                                          | Transaction Sales (Xiamen, China)                                       | 29 693 115                                             |
|                                                                          |                                                                         |                                                        |

| Country (City)<br>International Access Code<br>Country Code<br>City Code | Department Name or Service Area,<br>Website and E-Mail Address           | Area Codes,<br>Local Numbers, and<br>Toll-Free Numbers |  |
|--------------------------------------------------------------------------|--------------------------------------------------------------------------|--------------------------------------------------------|--|
| Malaysia (Penang)                                                        | Website: support.ap.dell.com                                             |                                                        |  |
| International Access Code: 00                                            | Technical Support (XPS)                                                  | toll-free: 1800 885 784                                |  |
| Country Code: 60<br>City Code: 4                                         | Technical Support (Dell Precision, OptiPlex, and Latitude)               | toll-free: 1 800 880 193                               |  |
|                                                                          | Technical Support (Dimension, Inspiron, and Electronics and Accessories) | toll-free: 1 800 881 306                               |  |
|                                                                          | Technical Support (PowerApp, PowerEdge,<br>PowerConnect, and PowerVault) | toll-free: 1800 881 386                                |  |
|                                                                          | Customer Care                                                            | toll-free: 1800 881 306<br>(option 6)                  |  |
|                                                                          | Transaction Sales                                                        | toll-free: 1 800 888 202                               |  |
|                                                                          | Corporate Sales                                                          | toll-free: 1 800 888 213                               |  |
| Mexico                                                                   | E-mail: la-techsupport@dell.com                                          |                                                        |  |
| International Access Code: 00                                            | Customer Technical Support 001-87                                        |                                                        |  |
| Country Code: 52                                                         |                                                                          | or 001-877-269-3383                                    |  |
|                                                                          | Sales                                                                    | 50-81-8800                                             |  |
|                                                                          |                                                                          | or 01-800-888-3355                                     |  |
|                                                                          | Customer Service                                                         | 001-877-384-8979                                       |  |
|                                                                          |                                                                          | or 001-877-269-3383                                    |  |
|                                                                          | Main                                                                     | 50-81-8800                                             |  |
|                                                                          |                                                                          | or 01-800-888-3355                                     |  |
| Montserrat                                                               | E-mail: la-techsupport@dell.com                                          |                                                        |  |
|                                                                          | General Support                                                          | toll-free: 1-866-278-6822                              |  |
| Netherlands Antilles                                                     | E-mail: la-techsupport@dell.com                                          |                                                        |  |
|                                                                          | General Support                                                          | 001-800-882-1519                                       |  |
|                                                                          |                                                                          |                                                        |  |

| Country (City)<br>International Access Code<br>Country Code<br>City Code | Department Name or Service Area,<br>Website and E-Mail Address | Area Codes,<br>Local Numbers, and<br>Toll-Free Numbers |
|--------------------------------------------------------------------------|----------------------------------------------------------------|--------------------------------------------------------|
| Netherlands (Amsterdam)                                                  | Website: support.euro.dell.com                                 |                                                        |
| International Access Code: 00                                            | Technical Support for XPS                                      | 020 674 45 94                                          |
| Country Code: 31                                                         | Technical Support for all other Dell computers                 | 020 674 45 00                                          |
| City Code: 20                                                            | Technical Support Fax                                          | 020 674 47 66                                          |
|                                                                          | Home/Small Business Customer Care                              | 020 674 42 00                                          |
|                                                                          | Relational Customer Care                                       | 020 674 4325                                           |
|                                                                          | Home/Small Business Sales                                      | 020 674 55 00                                          |
|                                                                          | Relational Sales                                               | 020 674 50 00                                          |
|                                                                          | Home/Small Business Sales Fax                                  | 020 674 47 75                                          |
|                                                                          | Relational Sales Fax                                           | 020 674 47 50                                          |
|                                                                          | Switchboard                                                    | 020 674 50 00                                          |
|                                                                          | Switchboard Fax                                                | 020 674 47 50                                          |
| New Zealand                                                              | Website: support.ap.dell.com                                   |                                                        |
| International Access Code: 00                                            | E-mail: support.ap.dell.com/contactus                          |                                                        |
| Country Code: 64                                                         | Technical Support (XPS)                                        | toll-free: 0800 335 540                                |
|                                                                          | General Support                                                | 0800 441 567                                           |
| Nicaragua                                                                | E-mail: la-techsupport@dell.com                                |                                                        |
|                                                                          | General Support                                                | 001-800-220-1377                                       |
| Norway (Lysaker)                                                         | Website: support.euro.dell.com                                 |                                                        |
| International Access Code: 00                                            | Technical Support for XPS                                      | 815 35 043                                             |
| Country Code: 47                                                         | Technical Support for all other Dell products                  | 671 16882                                              |
|                                                                          | Relational Customer Care                                       | 671 17575                                              |
|                                                                          | Home/Small Business Customer Care                              | 23162298                                               |
|                                                                          | Switchboard                                                    | 671 16800                                              |
|                                                                          | Fax Switchboard                                                | 671 16865                                              |
| Panama                                                                   | E-mail: la-techsupport@dell.com                                |                                                        |
|                                                                          | General Support                                                | 011-800-507-1264                                       |
| Peru                                                                     | E-mail: la-techsupport@dell.com                                |                                                        |
|                                                                          | General Support                                                | 0800-50-669                                            |
|                                                                          |                                                                |                                                        |

| Country (City)<br>International Access Code<br>Country Code<br>City Code | Department Name or Service Area,<br>Website and E-Mail Address | Area Codes,<br>Local Numbers, and<br>Toll-Free Numbers       |
|--------------------------------------------------------------------------|----------------------------------------------------------------|--------------------------------------------------------------|
| Poland (Warsaw)                                                          | Website: support.euro.dell.com                                 |                                                              |
| International Access Code: 011                                           | E-mail: pl_support_tech@dell.com                               |                                                              |
| Country Code: 48                                                         | Customer Service Phone                                         | 57 95 700                                                    |
| City Code: 22                                                            | Customer Care                                                  | 57 95 999                                                    |
|                                                                          | Sales                                                          | 57 95 999                                                    |
|                                                                          | Customer Service Fax                                           | 57 95 806                                                    |
|                                                                          | Reception Desk Fax                                             | 57 95 998                                                    |
|                                                                          | Switchboard                                                    | 57 95 999                                                    |
| Portugal                                                                 | Website: support.euro.dell.com                                 |                                                              |
| International Access Code: 00                                            | Technical Support                                              | 707200149                                                    |
| Country Code: 351                                                        | Customer Care                                                  | 800 300 413                                                  |
|                                                                          | Sales                                                          | 800 300 410 or 800 300 411 or<br>800 300 412 or 21 422 07 10 |
|                                                                          | Fax                                                            | 21 424 01 12                                                 |
| Puerto Rico                                                              | E-mail: la-techsupport@dell.com                                |                                                              |
|                                                                          | General Support                                                | 1-877-537-3355                                               |
| St. Kitts and Nevis                                                      | Website: www.dell.com/kn                                       |                                                              |
|                                                                          | E-mail: la-techsupport@dell.com                                |                                                              |
|                                                                          | General Support                                                | toll-free: 1-866-540-3355                                    |
| St. Lucia                                                                | Website: www.dell.com/lc                                       |                                                              |
|                                                                          | E-mail: la-techsupport@dell.com                                |                                                              |
|                                                                          | General Support                                                | toll-free: 1-866-464-4352                                    |
| St. Vincent and the Grenadines                                           | Website: www.dell.com/vc                                       |                                                              |
|                                                                          | E-mail: la-techsupport@dell.com                                |                                                              |
|                                                                          | General Support                                                | toll-free: 1-866-464-4353                                    |

| Country (City)<br>International Access Code<br>Country Code<br>City Code | Department Name or Service Area,<br>Website and E-Mail Address               | Area Codes<br>Local Numbers, and<br>Toll-Free Numbers |
|--------------------------------------------------------------------------|------------------------------------------------------------------------------|-------------------------------------------------------|
| Singapore (Singapore)                                                    | <b>NOTE:</b> The phone numbers in this section should be                     |                                                       |
| International Access Code: 005                                           | called from within Singapore or Malaysia only.                               |                                                       |
| Country Code: 65                                                         | Website: support.ap.dell.com                                                 |                                                       |
|                                                                          | Technical Support (XPS)                                                      | toll-free: 1800 394 7464                              |
|                                                                          | Technical Support (Dimension, Inspiron, and Electronics and Accessories)     | toll-free: 1 800 394 7430                             |
|                                                                          | Technical Support (OptiPlex, Latitude, and Dell<br>Precision)                | toll-free: 1 800 394 7488                             |
|                                                                          | Technical Support (PowerApp, PowerEdge,<br>PowerConnect, and PowerVault)     | toll-free: 1 800 394 7478                             |
|                                                                          | Customer Care                                                                | toll-free: 1 800 394 7430                             |
|                                                                          |                                                                              | (option 6)                                            |
|                                                                          | Transaction Sales                                                            | toll-free: 1 800 394 7412                             |
|                                                                          | Corporate Sales                                                              | toll-free: 1 800 394 7419                             |
| Slovakia (Prague)                                                        | Website: support.euro.dell.com                                               |                                                       |
| International Access Code: 00                                            | E-mail: czech_dell@dell.com                                                  |                                                       |
| Country Code: 421                                                        | Technical Support                                                            | 02 5441 5727                                          |
|                                                                          | Customer Care                                                                | 420 22537 2707                                        |
|                                                                          | Fax                                                                          | 02 5441 8328                                          |
|                                                                          | Tech Fax                                                                     | 02 5441 8328                                          |
|                                                                          | Switchboard (Sales)                                                          | 02 5441 7585                                          |
| South Africa (Johannesburg)                                              | Website: support.euro.dell.com                                               |                                                       |
| International Access Code:                                               | E-mail: dell_za_support@dell.com                                             |                                                       |
| 09/091                                                                   | Gold Queue                                                                   | 011 709 7713                                          |
| Country Code: 27                                                         | Technical Support                                                            | 011 709 7710                                          |
| City Code: 11                                                            | Customer Care                                                                | 011 709 7707                                          |
|                                                                          | Sales                                                                        | 011 709 7700                                          |
|                                                                          | Fax                                                                          | 011 706 0495                                          |
|                                                                          | Switchboard                                                                  | 011 709 7700                                          |
| Southeast Asian and Pacific<br>Countries                                 | fic Technical Support, Customer Service, and Sales 604<br>(Penang, Malaysia) |                                                       |

| Country (City)Department Name or Service Area,International Access CodeWebsite and E-Mail AddressCountry CodeCity Code |                                                                         | Area Codes,<br>Local Numbers, and<br>Toll-Free Numbers |
|----------------------------------------------------------------------------------------------------|-------------------------------------------------------------------------|--------------------------------------------------------|
| Spain (Madrid)                                                                                                    | Website: support.euro.dell.com                                          |                                                        |
| International Access Code: 00                                                                                          | Home and Small Business                                                 |                                                        |
| Country Code: 34                                                                                                    | Technical Support                                                       | 902 100 130                                            |
| City Code: 91                                                                                                    | Customer Care                                                           | 902 118 540                                            |
|                                                                                                    | Sales                                                                   | 902 118 541                                            |
|                                                                                                    | Switchboard                                                             | 902 118 541                                            |
|                                                                                                    | Fax                                                                     | 902 118 539                                            |
|                                                                                                    | Corporate                                                               |                                                        |
|                                                                                                    | Technical Support                                                       | 902 100 130                                            |
|                                                                                                    | Customer Care                                                           | 902 115 236                                            |
|                                                                                                    | Switchboard                                                             | 91 722 92 00                                           |
|                                                                                                    | Fax                                                                     | 91 722 95 83                                           |
| Sweden (Upplands Vasby)                                                                                                | Website: support.euro.dell.com                                          |                                                        |
| International Access Code: 00                                                                                          | Technical Support for XPS                                               | 0771 340 340                                           |
| Country Code: 46                                                                                                    | Technical Support for all other Dell products                           | 08 590 05 199                                          |
| City Code: 8                                                                                                    | Relational Customer Care                                                | 08 590 05 642                                          |
|                                                                                                    | Home/Small Business Customer Care                                       | 08 587 70 527                                          |
|                                                                                                    | Employee Purchase Program (EPP) Support                                 | 020 140 14 44                                          |
|                                                                                                    | Technical Support Fax                                                   | 08 590 05 59 <del>4</del>                              |
|                                                                                                    | Sales                                                                   | 08 590 05 185                                          |
| Switzerland (Geneva)                                                                                                   | Website: support.euro.dell.com                                          |                                                        |
| International Access Code: 00                                                                                          | E-mail: Tech_support_central_Europe@dell.com                            |                                                        |
| Country Code: 41                                                                                                    | Technical Support for XPS                                               | 0848 33 88 57                                          |
| City Code: 22                                                                                                    | Technical Support (Home and Small Business) for all other Dell products | 0844 811 411                                           |
|                                                                                                    | Technical Support (Corporate)                                           | 0844 822 844                                           |
|                                                                                                    | Customer Care (Home and Small Business)                                 | 0848 802 202                                           |
|                                                                                                    | Customer Care (Corporate)                                               | 0848 821 721                                           |
|                                                                                                    | Fax                                                                     | 022 799 01 90                                          |
|                                                                                                    | Switchboard                                                             | 022 799 01 01                                          |

Contacting Dell | 157

| country (City)<br>nternational Access Code<br>country Code<br>ity Code | Department Name or Service Area,<br>Website and E-Mail Address                                  | Area Codes<br>Local Numbers, and<br>Toll-Free Numbers |
|------------------------------------------------------------------------|-------------------------------------------------------------------------------------------------|-------------------------------------------------------|
| aiwan                                                                  | Website: support.ap.dell.com                                                                    |                                                       |
| nternational Access Code: 002                                          | E-mail: support.dell.com.cn/email                                                               |                                                       |
| Country Code: 886                                                      | Technical Support (XPS)                                                                         | toll-free: 0080 186 3085                              |
|                                                                        | Technical Support (OptiPlex, Latitude, Inspiron,<br>Dimension, and Electronics and Accessories) | toll-free: 0080 186 1011                              |
|                                                                        | Technical Support (servers and storage)                                                         | toll-free: 0080 160 1256                              |
|                                                                        | Customer Care                                                                                   | toll-free: 0080 160 1250<br>(option 5)                |
|                                                                        | Transaction Sales                                                                               | toll-free: 0080 165 1228                              |
|                                                                        | Corporate Sales                                                                                 | toll-free: 0080 165 1227                              |
| hailand                                                                | Website: support.ap.dell.com                                                                    |                                                       |
| nternational Access Code: 001<br>Country Code: 66                      | Technical Support (OptiPlex, Latitude, and Dell<br>Precision)                                   | toll-free: 1800 0060 07                               |
|                                                                        | Technical Support (PowerApp, PowerEdge,<br>PowerConnect, and PowerVault)                        | toll-free: 1800 0600 09                               |
|                                                                        | Customer Care                                                                                   | toll-free: 1800 006 007<br>(option 7)                 |
|                                                                        | Corporate Sales                                                                                 | toll-free: 1800 006 009                               |
|                                                                        | Transaction Sales                                                                               | toll-free: 1800 006 006                               |
| rinidad/Tobago                                                         | Website: www.dell.com/tt                                                                        |                                                       |
|                                                                        | E-mail: la-techsupport@dell.com                                                                 |                                                       |
|                                                                        | General Support                                                                                 | toll-free: 1-888-799-5908                             |
| urks and Caicos Islands                                                | Website: www.dell.com/tc                                                                        |                                                       |
|                                                                        | E-mail: la-techsupport@dell.com                                                                 |                                                       |
|                                                                        | General Support                                                                                 | toll-free: 1-877-441-4735                             |
|                                                                        |                                                                                                 | toll-free: 1-877-4                                    |

| U.K. (Bracknell) Website: support.euro.dell.com   International Access Code: 00 E-mail: dell_direct_support@dell.com   Country Code: 44 Customer Care website:   City Code: 1344 support.euro.dell.com/uk/en/ECare/form/home.   Sales Home and Small Business Sales   Corporate/Public Sector Sales Customer Care   Home and Small Business Customer Care Corporate Customer Care |                 |
|----------------------------------------------------------------------------------------------------|-----------------|
| Country Code: 44<br>City Code: 1344<br>Customer Care website:<br>support.euro.dell.com/uk/en/ECare/form/home.<br>Sales<br>Home and Small Business Sales<br>Corporate/Public Sector Sales<br>Customer Care<br>Home and Small Business Customer Care                                                                                                    |                 |
| City Code: 1344<br>Support.euro.dell.com/uk/en/ECare/form/home.<br>Sales<br>Home and Small Business Sales<br>Corporate/Public Sector Sales<br>Customer Care<br>Home and Small Business Customer Care                                                                                                    |                 |
| Sales<br>Home and Small Business Sales<br>Corporate/Public Sector Sales<br>Customer Care<br>Home and Small Business Customer Care                                                                                                    | .asp            |
| Corporate/Public Sector Sales<br><b>Customer Care</b><br>Home and Small Business Customer Care                                                                                                    |                 |
| Customer Care<br>Home and Small Business Customer Care                                                                                                    | 0870 907 4000   |
| Home and Small Business Customer Care                                                                                                    | 01344 860 456   |
|                                                                                                    |                 |
| Corporate Customer Care                                                                                                    | 0870 906 0010   |
|                                                                                                    | 01344 373 185   |
| Preferred Accounts (500–5000 employees)                                                                                                    | 0870 906 0010   |
| Global Accounts Customer Care                                                                                                    | 01344 373 186   |
| Central Government Customer Care                                                                                                    | 01344 373 193   |
| Local Government & Education Customer Care                                                                                                    | e 01344 373 199 |
| Health Customer Care                                                                                                    | 01344 373 194   |
| Technical Support                                                                                                    |                 |
| Technical Support for XPS computers only                                                                                                    | 0870 366 4180   |
| Technical Support (Corporate/Preferred<br>Accounts/PCA [1000+ employees])                                                                                                    | 0870 908 0500   |
| Technical Support for all other products                                                                                                    | 0870 353 0800   |
| General                                                                                                    |                 |
| Home and Small Business Fax                                                                                                    | 0870 907 4006   |
| Uruguay Website: www.dell.com/uy                                                                                                    |                 |
| E-mail: la-techsupport@dell.com                                                                                                    |                 |
| General Support                                                                                                    |                 |

| Country (City)<br>International Access Code<br>Country Code<br>City Code | Department Name or Service Area,<br>Website and E-Mail Address                                     | Area Codes,<br>Local Numbers, and<br>Toll-Free Numbers |  |
|--------------------------------------------------------------------------|----------------------------------------------------------------------------------------------------|--------------------------------------------------------|--|
| U.S.A. (Austin, Texas)                                                   | Automated Order-Status Service                                                                     | toll-free: 1-800-433-9014                              |  |
| International Access Code: 011                                           | AutoTech (portable and desktop computers)                                                          | toll-free: 1-800-247-9362                              |  |
| Country Code: 1                                                          | Hardware and Warranty Support (Dell TV,<br>Printers, and Projectors) for Relationship<br>customers | toll-free: 1-877-459-7298                              |  |
|                                                                          | Americas Consumer XPS Support                                                                      | toll-free: 1-800-232-8544                              |  |
|                                                                          | <b>Consumer</b> (Home and Home Office) Support for all other Dell products                         | toll-free: 1-800-624-9896                              |  |
|                                                                          | Customer Service                                                                                   | toll-free: 1-800-624-9897                              |  |
|                                                                          | Employee Purchase Program (EPP) Customers                                                          | toll-free: 1-800-695-8133                              |  |
|                                                                          | Financial Services website:<br>www.dellfinancialservices.com                                       |                                                        |  |
|                                                                          | Financial Services (lease/loans)                                                                   | toll-free: 1-877-577-3355                              |  |
|                                                                          | Financial Services (Dell Preferred Accounts [DPA])                                                 | toll-free: 1-800-283-2210                              |  |
|                                                                          | Business                                                                                           |                                                        |  |
|                                                                          | Customer Service and Support                                                                       | toll-free: 1-800-456-3355                              |  |
|                                                                          | Employee Purchase Program (EPP) Customers                                                          | toll-free: 1-800-695-8133                              |  |
|                                                                          | Support for printers, projectors, PDAs, and MP3 players                                            | toll-free: 1-877-459-7298                              |  |
|                                                                          | Public (government, education, and healthcare)                                                     |                                                        |  |
|                                                                          | Customer Service and Support                                                                       | toll-free: 1-800-456-3355                              |  |
|                                                                          | Employee Purchase Program (EPP) Customers                                                          | toll-free: 1-800-695-8133                              |  |
|                                                                          | Dell Sales                                                                                         | toll-free: 1-800-289-3355                              |  |
|                                                                          |                                                                                                    | or toll-free: 1-800-879-3355                           |  |
|                                                                          | Dell Outlet Store (Dell refurbished computers)                                                     | toll-free: 1-888-798-7561                              |  |
|                                                                          | Software and Peripherals Sales                                                                     | toll-free: 1-800-671-3355                              |  |
|                                                                          | Spare Parts Sales                                                                                  | toll-free: 1-800-357-3355                              |  |
|                                                                          | Extended Service and Warranty Sales                                                                | toll-free: 1-800-247-4618                              |  |
|                                                                          | Fax                                                                                                | toll-free: 1-800-727-8320                              |  |
|                                                                          | Dell Services for the Deaf, Hard-of-Hearing, or<br>Speech-Impaired                                 | toll-free: 1-877-DELLTTY<br>(1-877-335-5889)           |  |

| Country (City)<br>International Access Code<br>Country Code<br>City Code | Department Name or Service Area,<br>Website and E-Mail Address | Area Codes,<br>Local Numbers, and<br>Toll-Free Numbers |
|--------------------------------------------------------------------------|----------------------------------------------------------------|--------------------------------------------------------|
| U.S. Virgin Islands                                                      | E-mail: la-techsupport@dell.com                                |                                                        |
|                                                                          | General Support                                                | toll-free: 1-877-702-4360                              |
| Venezuela                                                                | Website: www.dell.com/ve                                       |                                                        |
|                                                                          | E-mail: la-techsupport@dell.com                                |                                                        |
|                                                                          | General Support                                                | 0800-100-4752                                          |

162 | Contacting Dell

# **Specifications**

| Processor                               |                                                                                                    |
|-----------------------------------------|----------------------------------------------------------------------------------------------------|
| Processor type                          | Intel <sup>®</sup> Core™ Duo, Intel Celeron <sup>®</sup> M, or<br>Intel Pentium <sup>®</sup> M processors |
| Ll cache                                | 32 KB                                                                                                    |
| L2 cache                                | 1 MB, 2 MB                                                                                                |
| External bus frequency (front side bus) | 533 MHz and 667 MHz                                                                                       |
| System Information                      |                                                                                                    |
| System chip set                         | Mobile Intel 945 GM Express or<br>Mobile Intel 945 PM Express                                             |
| Data bus width                          | 64 bits                                                                                                   |
| DRAM bus width                          | 64 bits                                                                                                   |
| Processor address bus width             | 32 bits                                                                                                   |
| Flash EPROM                             | 4 MB                                                                                                    |
| Graphics bus                            | 64 bits                                                                                                   |
| PCI bus                                 | 32 bits                                                                                                   |
| ExpressCard                             |                                                                                                    |
| ExpressCard controller                  | Intel ICH7                                                                                                |
| ExpressCard connector                   | one ExpressCard slot (54 mm)                                                                              |
| Cards supported                         | ExpressCard/34 (34 mm) and<br>ExpressCard/54 (54 mm)                                                      |
|                                         | 1.5 V and 3.3 V                                                                                           |
| ExpressCard connector size              | 26 pins                                                                                                   |

#### 5-in-1 Media Memory Card Reader

| • •••                                   |                                                                                                    |
|-----------------------------------------|----------------------------------------------------------------------------------------------------|
| 5-in-1 media memory card controller     | Ricoh R5C832                                                                                                    |
| 5-in-1 media memory card connector      | 5-in-1 combo card connector                                                                                                    |
| Cards supported                         | MS<br>MS Pro<br>SD/SDIO<br>MMC<br>xD                                                                                                    |
| 5-in-l media memory card connector size | 36.8 x 29.3 x 4.75 mm                                                                                                    |
| Memory                                  |                                                                                                    |
| Memory module connector                 | two SODIMM connectors                                                                                                    |
| Memory module capacities                | 256 MB, 512 MB, 1 GB, and 2 GB                                                                                                    |
| Memory type                             | 1.8-V SODIMM DDR-2                                                                                                    |
| Minimum memory                          | 256 MB                                                                                                    |
| Maximum memory                          | 4 GB                                                                                                    |
| Ports and Connectors                    |                                                                                                    |
| Audio                                   | microphone/line-in connector, two<br>headphone connectors<br><b>NOTE:</b> You can use the microphone/line-in<br>and headphone connectors to switch to 5.1<br>surround sound mode (see "Sound Modes" on<br>page 68). |
| IEEE 1394a                              | 4-pin serial connector                                                                                                    |
| Mini-Card                               | two Type II Mini-Card slots                                                                                                    |
| Modem                                   | RJ-11 port                                                                                                    |
| Network adapter                         | RJ-45 port                                                                                                    |
| S-video TV-out                          | 7-pin mini-DIN connector (optional adapter<br>cable(s) with S/PDIF, S-video, composite<br>video via dongle, and component video<br>connectors)                                                                      |
| USB                                     | four 4-pin USB 2.0-compliant connectors                                                                                                    |
|                                         |                                                                                                    |

15-hole connector

Video

#### Communications

| Modem:          |                                                                                                    |  |
|-----------------|----------------------------------------------------------------------------------------------------|--|
| Туре            | v.92 56K MDC                                                                                                    |  |
| Controller      | softmodem                                                                                                    |  |
| Interface       | Intel High-Definition Audio                                                                                                |  |
| Network adapter | 10/100 Ethernet LAN on system board                                                                                        |  |
| Wireless        | internal PCI-e Mini-Card WLAN and/or<br>Mobile Broadband support and Bluetooth <sup>0</sup><br>wireless technology support |  |

#### Video

**NOTE:** Optional video controller upgrades are available for your computer at the time of purchase. To determine the configuration of your computer, see "Determining Your Computer's Configuration" on page 15.

| Video type:      | integrated on system board                                                                                                    |
|------------------|----------------------------------------------------------------------------------------------------|
| Video controller | Intel <sup>®</sup> 945 GM                                                                                                    |
| Video memory     | up to 128 MB of shared memory (with 256 MB of system memory) or 224 MB of shared memory (with 512 MB or more of system memory)                                                                                                    |
| LCD interface    | LVDS                                                                                                    |
| TV support       | NTSC or PAL in S-video, composite via dongle, and component modes                                                                                                    |
| Video type:      | discrete video card                                                                                                    |
| Data bus         | PCI Express X16                                                                                                    |
| Video controller | NVIDIA GeForce Go 7400                                                                                                    |
| Video memory     | 64 MB (up to a total of 256 MB shared memory)                                                                                                    |
| LCD interface    | LVDS                                                                                                    |
| TV support       | NTSC or PAL in S-video, composite, and component modes                                                                                                    |
| Camera           | Logitech, optional, integrated in display<br>bezel, 1.3 megapixel, video resolution 640 x<br>480 @ 30 ps, rotates approximately 240<br>degrees, image reverses when camera is<br>tilted backward, blue camera light that<br>indicates that a camera application is open |

Specifications | 165

| Audio                      |                                                                                                    |
|----------------------------|----------------------------------------------------------------------------------------------------|
| Audio type                 | two-channel high-definition audio codec                                                                                            |
| Audio controller           | Sigmatel STAC9220 Codec                                                                                                    |
| Stereo conversion          | 24-bit (analog-to-digital and digital-to-<br>analog)                                                                               |
| Interfaces:                |                                                                                                    |
| Internal                   | Intel High Definition Audio                                                                                                    |
| External                   | microphone/line-in connector, two stereo<br>headphone/speaker connectors                                                           |
| Speaker                    | two 4-ohm speakers                                                                                                    |
| Internal speaker amplifier | 1-W channel into 4 ohms                                                                                                    |
| Volume controls            | program menus, media control buttons                                                                                               |
| Microphone                 | directional hypercardioid microphone,<br>integrated on camera and rotates with<br>camera, available only with integrated<br>camera |

| Display                  |                                                                                                    |
|--------------------------|----------------------------------------------------------------------------------------------------|
| Type (active-matrix TFT) | 12.1-inch WXGA (True Life)                                                                         |
| Dimensions:              |                                                                                                    |
| Height                   | 163.2 mm (6.43 inches)                                                                             |
| Width                    | 261.12 mm (10.28 inches)                                                                           |
| Diagonal                 | 307.93 mm (12.1 inches)                                                                            |
| Maximum resolutions      | 1280 x 800 at 16.7 million colors                                                                  |
| Refresh rate             | 60 Hz                                                                                              |
| Operating angle          | $0^{\circ}$ (closed) to $180^{\circ}$                                                              |
| Viewing angles:          |                                                                                                    |
| Horizontal               | $\pm 40^{\circ}$ typical                                                                           |
| Vertical                 | +10°/-30°                                                                                          |
| Pixel pitch              | 0.204 mm                                                                                           |
| Controls                 | brightness can be controlled through<br>keyboard shortcuts (see "Display Functions"<br>on page 36) |

| Keyboard                                         |                                                                                                    |
|--------------------------------------------------|----------------------------------------------------------------------------------------------------|
| Number of keys                                   | 87 (U.S. and Canada); 88 (Europe);<br>91 (Japan)                                                                                                    |
| Layout                                           | QWERTY/AZERTY/Kanji                                                                                                    |
| Touch Pad                                        |                                                                                                    |
| X/Y position resolution<br>(graphics table mode) | 240 срі                                                                                                    |
| Size:                                            |                                                                                                    |
| Width                                            | 73.0-mm (2.9-inch) sensor-active area                                                                                                    |
| Height                                           | 42.9-mm (1.7-inch) rectangle                                                                                                    |
| Battery                                          |                                                                                                    |
| Туре                                             | 6-cell "smart" lithium ion                                                                                                    |
|                                                  | 9-cell "smart" lithium ion                                                                                                    |
| Dimensions:                                      |                                                                                                    |
| Depth                                            | 49 mm (1.93 inches) (6 cell)                                                                                                    |
|                                                  | 60.1 mm (2.37 inches) (9 cell)                                                                                                    |
| Height                                           | 24 mm (0.94 inch)                                                                                                    |
| Width                                            | 206.8 mm (8.14 inches)                                                                                                    |
| Voltage                                          | 11.1 VDC                                                                                                    |
| Charge time (approximate):                       |                                                                                                    |
| Computer off                                     | l hour (6 cell) (Dell™ ExpressCharge™)                                                                                                    |
|                                                  | 2 hours (9 cell)                                                                                                    |
| Operating time                                   | Battery operating time varies depending on<br>operating conditions and can be significantly<br>reduced under certain power-intensive<br>conditions. See "Power Problems" on<br>page 100. |
|                                                  | See "Using a Battery" on page 39 for more information on battery life.                                                                                                    |
| Life span (approximate)                          | 300 discharge/charge cycles                                                                                                    |
| Lite span (approximate)                          | 300 discharge/charge cycles                                                                                                    |

| Battery <i>(continued)</i> |                                                                   |
|----------------------------|-------------------------------------------------------------------|
| Temperature range:         |                                                                   |
| Operating                  | 0° to 35°C (32° to 95°F)                                          |
| Storage                    | –40° to 60°C (–40° to 140°F)                                      |
| Coin-cell battery          | CR-2032                                                           |
| AC Adapter                 |                                                                   |
| Input voltage              | 90–264 VAC                                                        |
| Input current (maximum)    | 1.5 A                                                             |
| Input frequency            | 47–63 Hz                                                          |
| Output current             | 4.34 A (maximum at 4-second pulse);<br>3.34 A (65 W) (continuous) |
| Output power               | 65 W                                                              |
| Rated output voltage       | 19.5 +/-1.0 VDC                                                   |
| Dimensions:                |                                                                   |
| Height                     | 28.2 mm (1.11 inches)                                             |
| Width                      | 57.9 mm (2.28 inches)                                             |
| Depth                      | 137.2 mm (5.4 inches)                                             |
| Weight (with cables)       | 0.4 kg (0.9 lb)                                                   |
| Temperature range:         |                                                                   |
| Operating                  | 0° to 35°C (32° to 95°F)                                          |
| Storage                    | –40° to 65°C (–40° to 149°F)                                      |
| Travel adapter             | optional                                                          |
|                            |                                                                   |

| Physical                                                                                           |                                      |
|----------------------------------------------------------------------------------------------------|--------------------------------------|
| Height                                                                                             | 31.4 mm (1.2 inches)                 |
| Width                                                                                              | 299 mm (11.96 inches)                |
| Depth                                                                                              | 220.98 mm (8.7 inches)               |
| Weight (with 6-cell battery and optical drive)                                                     | 1.98 kg (4.37 lb)                    |
| Environmental                                                                                      |                                      |
| Temperature range:                                                                                 |                                      |
| Operating                                                                                          | 0° to 35°C (32° to 95°F)             |
| Storage                                                                                            | –40° to 65°C (–40° to 149°F)         |
| Relative humidity (maximum):                                                                       |                                      |
| Operating                                                                                          | 10% to 90% (noncondensing)           |
| Storage                                                                                            | 5% to 95% (noncondensing)            |
| Maximum vibration (using a random-vibration spectrum that simulates user environment):             |                                      |
| Operating                                                                                          | 0.9 GRMS                             |
| Storage                                                                                            | 1.3 GRMS                             |
| Maximum shock (measured with<br>hard drive in head-parked position<br>and a 2-ms half-sine pulse): |                                      |
| Operating                                                                                          | 122 G                                |
| Storage                                                                                            | 163 G                                |
| Altitude (maximum):                                                                                |                                      |
| Operating                                                                                          | –15.2 to 3048 m (–50 to 10,000 ft)   |
| Storage                                                                                            | -15.2 to 10,668 m (-50 to 35,000 ft) |
|                                                                                                    |                                      |

#### Specifications | 169

170 | Specifications

# 17

# Appendix

# Using the System Setup Program

**NOTE:** Your operating system may automatically configure most of the options available in the system setup program, thus overriding options that you set through the system setup program. (An exception is the **External Hot Key** option, which you can disable or enable only through the system setup program.) For more information on configuring features for your operating system, see the Windows Help and Support Center. To access the Help and Support Center, see page 13.

The system setup screens display the current setup information and settings for your computer, such as:

- System configuration
- Basic device-configuration settings
- System security and hard-drive password settings
- Power management settings
- Boot (start-up) configuration and display settings
- Docking-device settings
- Wireless control settings

NOTICE: Unless you are an expert computer user or are directed to do so by Dell technical support, do not change the system setup program settings. Certain changes might make your computer work incorrectly.

#### Viewing the System Setup Screen

- **1** Turn on (or restart) your computer.
- 2 When the DELL<sup>™</sup> logo appears, press <F2> immediately. If you wait too long and the Windows logo appears, continue to wait until you see the Windows desktop. Then shut down your computer and try again.

#### System Setup Screen

The system setup screen consists of three windows of information. The window on the left contains an expandable hierarchy of control categories. If you select (highlight) a category (such as **System**, **Onboard Devices**, or **Video**) and press <Enter>, you can show or hide the related subcategories. The window on the right contains information about the category or subcategory selected in the window on the left.

The window at the bottom tells you how to control the system setup program with key functions. Use these keys to select a category, modify its settings, or exit the system setup program.

#### **Commonly Used Options**

Certain options require that you reboot the computer for new settings to take effect.

#### **Changing the Boot Sequence**

The *boot sequence*, or *boot order*, tells the computer where to look to find the software needed to start the operating system. You can control the boot sequence and enable/disable devices using the **Boot Order** page of the system setup program.

**NOTE:** To change the boot sequence on a one-time-only basis, see "Performing a One-Time Boot" on page 172.

The **Boot Order** page displays a general list of the bootable devices that may be installed in your computer, including but not limited to the following:

- Diskette Drive
- Internal HDD
- USB Storage Device
- CD/DVD/CD-RW drive
- Modular bay HDD

#### **NOTE:** Only devices that are preceded by a number are bootable.

During the boot routine, the computer starts at the top of the list and scans each enabled device for the operating system start-up files. When the computer finds the files, it stops searching and starts the operating system.

To control the boot devices, select (highlight) a device by pressing the down-arrow or up-arrow key, and then enable or disable the device or change its order in the list.

- To enable or disable a device, highlight the item and press the space bar. Enabled items are preceded by a number; disabled items are not preceded by a number.
- To reorder a device in the list, highlight the device and press either <u> to move the device up the list or <d> to move a device down the list.

Boot sequence changes take effect as soon as you save the changes and exit the system setup program.

#### Performing a One-Time Boot

You can set a one-time-only boot sequence without entering the system setup program. (You can also use this procedure to boot the Dell Diagnostics on the diagnostics utility partition on your hard drive.)

- 1 Shut down the computer through the **Start** menu.
- **2** Connect the computer to an electrical outlet.

#### 172 | Appendix

- **3** Turn on the computer. When the DELL logo appears, press <F2> immediately. If you wait too long and the Windows logo appears, continue to wait until you see the Windows desktop. Then shut down your computer and try again.
- **4** When the boot device list appears, highlight the device from which you want to boot and press <Enter>.

The computer boots to the selected device.

The next time you reboot the computer, the previous boot order is restored.

# **Cleaning Your Computer**

CAUTION: Before you begin any of the procedures in this section, follow the safety instructions located in the *Product Information Guide*.

#### **Computer, Keyboard, and Display**

- CAUTION: Before you clean your computer, disconnect the computer from the electrical outlet and remove any installed batteries. Clean your computer with a soft cloth dampened with water. Do not use liquid or aerosol cleaners, which may contain flammable substances.
- Use a can of compressed air to remove dust from between the keys on the keyboard and to remove any dirt or lint from the display.

NOTICE: To help prevent damage to the computer or display, do not spray cleaning solution directly onto the display. Only use products specifically designed for cleaning displays, and follow the instructions that are included with the product.

- Moisten a soft, lint-free cloth with either water or a display cleaner. Do not use alcohol or an ammoniabased cleaner. Wipe the display gently working from the center to the edges until it is clean and any fingerprints are removed. Do not use excessive pressure.
- Moisten a soft, lint-free cloth with water and wipe the computer and keyboard. Do not allow water from the cloth to seep between the touch pad and the surrounding palm rest.

#### Touch Pad

- 1 Shut down and turn off your computer. See "Turning Off Your Computer" on page 113.
- 2 Disconnect any attached devices from the computer and from their electrical outlets.
- **3** Remove any installed batteries. See "Using a Battery" on page 39.
- **4** Moisten a soft, lint-free cloth with water, and wipe it gently across the surface of the touch pad. Do not allow water from the cloth to seep between the touch pad and the surrounding palm rest.

#### **Floppy Drive**

NOTICE: Do not attempt to clean drive heads with a swab. You might accidentally misalign the heads which prevents the drive from operating.

Clean your floppy drive using a commercially available cleaning kit. These kits contain pretreated floppies to remove contaminants that accumulate during normal operation.

#### **CDs and DVDs**

NOTICE: Always use compressed air to clean the lens in the CD/DVD drive, and follow the instructions that come with the compressed-air product. Never touch the lens in the drive.

If you notice problems, such as skipping, with the playback quality of your CDs or DVDs, try cleaning the discs.

1 Hold the disc by its outer edge. You can also touch the inside edge of the center hole.

**NOTICE:** To help prevent damage to the surface, do not wipe in a circular motion around the disc.

2 With a soft, lint-free cloth, gently wipe the bottom of the disc (the unlabeled side) in a straight line from the center to the outer edge of the disc.

For stubborn dirt, try using water or a diluted solution of water and mild soap. You can also purchase commercial products that clean discs and provide some protection from dust, fingerprints, and scratches. Cleaning products for CDs are also safe to use on DVDs.

#### Camera

**NOTICE:** To avoid scratching or fogging the camera lens, do not use any solvents or abrasives when cleaning the camera.

To clean, carefully wipe the camera with a soft, damp cloth and thoroughly dry the camera with a soft, lint-free cloth.

# **Dell Technical Support Policy (U.S. Only)**

Technician-assisted technical support requires the cooperation and participation of the customer in the troubleshooting process and provides for restoration of the operating system, software programs, and hardware drivers to the original default configuration as shipped from Dell, as well as the verification of appropriate functionality of the computer and all Dell-installed hardware. In addition to this technician-assisted technical support, online technical support is available at **support.dell.com**. Additional technical support options may be available for purchase.

Dell provides limited technical support for the computer and any "Dell-installed" software and peripherals<sup>1</sup>. Support for third-party software and peripherals is provided by the original manufacturer, including those purchased and/or installed through Dell Software and Peripherals, Readyware, and Custom Factory Integration<sup>2</sup>.

- 1 Repair services are provided pursuant to the terms and conditions of your limited warranty and any optional support service contract purchased with the computer.
- 2 All Dell-standard components included in a Custom Factory Integration (CFI) project are covered by the standard Dell limited warranty for your computer. However, Dell also extends a parts replacement program to cover all nonstandard, thirdparty hardware components integrated through CFI for the duration of the computer's service contract.

#### **Definition of "Dell-Installed" Software and Peripherals**

Dell-installed software includes the operating system and some of the software programs that are installed on the computer during the manufacturing process (Microsoft<sup>®</sup> Office, Norton Antivirus, and so on).

Dell-installed peripherals include any internal expansion cards, or Dell-branded module bay or ExpressCard accessories. In addition, any Dell-branded monitors, keyboards, mice, speakers, microphones for telephonic modems, docking stations/port replicators, networking products, and all associated cabling are included.

#### **Definition of "Third-Party" Software and Peripherals**

Third-party software and peripherals include any peripheral, accessory, or software program sold by Dell not under the Dell brand (printers, scanners, cameras, games, and so on). Support for all third-party software and peripherals is provided by the original manufacturer of the product.

# FCC Notice (U.S. Only)

#### FCC Class B

This equipment generates, uses, and can radiate radio frequency energy and, if not installed and used in accordance with the manufacturer's instruction manual, may cause interference with radio and television reception. This equipment has been tested and found to comply with the limits for a Class B digital device pursuant to Part 15 of the FCC Rules.

This device complies with Part 15 of the FCC Rules. Operation is subject to the following two conditions:

- This device may not cause harmful interference. •
- This device must accept any interference received, including interference that may cause undesired • operation.

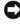

 NOTICE: The FCC regulations provide that changes or modifications not expressly approved by Dell Inc. could void your authority to operate this equipment.

These limits are designed to provide reasonable protection against harmful interference in a residential installation. However, there is no guarantee that interference will not occur in a particular installation. If this equipment does cause harmful interference with radio or television reception, which can be determined by turning the equipment off and on, you are encouraged to try to correct the interference by one or more of the following measures:

- Reorient the receiving antenna.
- Relocate the system with respect to the receiver.
- Move the system away from the receiver.
- Plug the system into a different outlet so that the system and the receiver are on different branch circuits.

If necessary, consult a representative of Dell Inc. or an experienced radio/television technician for additional suggestions.

The following information is provided on the device or devices covered in this document in compliance with the FCC regulations:

| Product name: | Dell™ XPS™ M1210                                                                                                    |
|---------------|----------------------------------------------------------------------------------------------------|
| Model number: | PP11S                                                                                                    |
| Company name: | Dell Inc.<br>Worldwide Regulatory Compliance & Environmental Affairs<br>One Dell Way<br>Round Rock, TX 78682 USA<br>512-338-4400 |

# **Macrovision Product Notice**

This product incorporates copyright protection technology that is protected by U.S. patents and other intellectual property rights. Use of this copyright protection technology must be authorized by Macrovision, and is intended for home and other limited viewing uses only unless otherwise authorized by Macrovision. Reverse engineering or disassembly is prohibited.

# Glossary

Terms in this Glossary are provided for informational purposes only and may or may not describe features included with your particular computer.

# A

AC — alternating current — The form of electricity that powers your computer when you plug the AC adapter power cable in to an electrical outlet.

ACPI — advanced configuration and power interface — A power management specification that enables Microsoft<sup>®</sup> Windows<sup>®</sup> operating systems to put a computer in standby or hibernate mode to conserve the amount of electrical power allocated to each device attached to the computer.

AGP — accelerated graphics port — A dedicated graphics port that allows system memory to be used for videorelated tasks. AGP delivers a smooth, true-color video image because of the faster interface between the video circuitry and the computer memory.

**AHCI** — Advanced Host Controller Interface — An interface for a SATA hard drive Host Controller which allows the storage driver to enable technologies such as Native Command Queuing (NCQ) and hot plug.

antivirus software — A program designed to identify, quarantine, and/or delete viruses from your computer.

**ASF** — alert standards format — A standard to define a mechanism for reporting hardware and software alerts to a management console. ASF is designed to be platform- and operating system-independent.

## В

**battery life span** — The length of time (years) during which a portable computer battery is able to be depleted and recharged.

**battery operating time** — The length of time (minutes or hours) that a portable computer battery powers the computer.

**BIOS** — basic input/output system — A program (or utility) that serves as an interface between the computer hardware and the operating system. Unless you understand what effect these settings have on the computer, do not change them. Also referred to as *system setup*.

**bit** — The smallest unit of data interpreted by your computer.

**Bluetooth® wireless technology** — A wireless technology standard for short-range (9 m [29 feet]) networking devices that allows for enabled devices to automatically recognize each other.

**boot sequence** — Specifies the order of the devices from which the computer attempts to boot.

**bootable CD** — A CD that you can use to start your computer. In case your hard drive is damaged or your computer has a virus, ensure that you always have a bootable CD or floppy disk available. Your *Drivers and Utilities* (or *ResourceCD*) is a bootable CD.

**bootable disk** — A disk that you can use to start your computer. In case your hard drive is damaged or your computer has a virus, ensure that you always have a bootable CD or floppy disk available.

**bps** — bits per second — The standard unit for measuring data transmission speed.

**BTU** — British thermal unit — A measurement of heat output.

**bus** — A communication pathway between the components in your computer.

**bus speed** — The speed, given in MHz, that indicates how fast a bus can transfer information.

**byte** — The basic data unit used by your computer. A byte is usually equal to 8 bits.

# C

C — Celsius — A temperature measurement scale where 0° is the freezing point and 100° is the boiling point of water.

**cache** — A special high-speed storage mechanism which can be either a reserved section of main memory or an independent high-speed storage device. The cache enhances the efficiency of many processor operations.

L1 cache — Primary cache stored inside the processor.

**L2 cache** — Secondary cache which can either be external to the processor or incorporated into the processor architecture.

**carnet** — An international customs document that facilitates temporary imports into foreign countries. Also known as a *merchandise passport*.

**CD-R** — CD recordable — A recordable version of a CD. Data can be recorded only once onto a CD-R. Once recorded, the data cannot be erased or written over.

**CD-RW** — CD rewritable — A rewritable version of a CD. Data can be written to a CD-RW disc, and then erased and written over (rewritten).

**CD-RW drive** — A drive that can read CDs and write to CD-RW (rewritable CDs) and CD-R (recordable CDs) discs. You can write to CD-RW discs multiple times, but you can write to CD-R discs only once.

**CD-RW/DVD drive** — A drive, sometimes referred to as a combo drive, that can read CDs and DVDs and write to CD-RW (rewritable CDs) and CD-R (recordable CDs) discs. You can write to CD-RW discs multiple times, but you can write to CD-R discs only once.

**clock speed** — The speed, given in MHz, that indicates how fast computer components that are connected to the system bus operate.

**COA** — Certificate of Authenticity — The Windows alpha-numeric code located on a sticker on your computer. Also referred to as the *Product Key* or *Product ID*.

**Control Panel** — A Windows utility that allows you to modify operating system and hardware settings, such as display settings.

**controller** — A chip that controls the transfer of data between the processor and memory or between the processor and devices.

**CRIMM** — continuity rambus in-line memory module — A special module that has no memory chips and is used to fill unused RIMM slots.

**cursor** — The marker on a display or screen that shows where the next keyboard, touch pad, or mouse action will occur. It often is a blinking solid line, an underline character, or a small arrow.

# D

**DDR SDRAM** — double-data-rate SDRAM — A type of SDRAM that doubles the data burst cycle, improving system performance.

**DDR2 SDRAM** — double-data-rate 2 SDRAM — A type of DDR SDRAM that uses a 4-bit prefetch and other architectural changes to boost memory speed to over 400 MHz.

**device** — Hardware such as a disk drive, printer, or keyboard that is installed in or connected to your computer.

device driver --- See driver.

**DIMM** — dual in-line memory module — A circuit board with memory chips that connects to a memory module on the system board.

**DIN connector** — A round, six-pin connector that conforms to DIN (Deutsche Industrie-Norm) standards; it is typically used to connect PS/2 keyboard or mouse cable connectors.

**disk striping** — A technique for spreading data over multiple disk drives. Disk striping can speed up operations that retrieve data from disk storage. Computers that use disk striping generally allow the user to select the data unit size or stripe width.

**DMA** — direct memory access — A channel that allows certain types of data transfer between RAM and a device to bypass the processor.

docking device — See APR.

**DMTF** — Distributed Management Task Force — A consortium of hardware and software companies who develop management standards for distributed desktop, network, enterprise, and Internet environments.

**domain** — A group of computers, programs, and devices on a network that are administered as a unit with common rules and procedures for use by a specific group of users. A user logs on to the domain to gain access to the resources.

**DRAM** — dynamic random-access memory — Memory that stores information in integrated circuits containing capacitors.

**driver** — Software that allows the operating system to control a device such as a printer. Many devices do not work properly if the correct driver is not installed in the computer.

**DSL** — Digital Subscriber Line — A technology that provides a constant, high-speed Internet connection through an analog telephone line.

**dual-core** — An Intel<sup>®</sup> technology in which two physical computational units exist inside a single processor package, thereby increasing computing efficiency and multi-tasking ability.

**dual display mode** — A display setting that allows you to use a second monitor as an extension of your display. Also referred to as *extended display mode*.

**DVD-R** — DVD recordable — A recordable version of a DVD. Data can be recorded only once onto a DVD-R. Once recorded, the data cannot be erased or written over.

**DVD+RW** — DVD rewritable — A rewritable version of a DVD. Data can be written to a DVD+RW disc, and then erased and written over (rewritten). (DVD+RW technology is different from DVD-RW technology.) **DVD+RW drive** — drive that can read DVDs and most CD media and write to DVD+RW (rewritable DVDs) discs.

**DVI** — digital video interface — A standard for digital transmission between a computer and a digital video display.

Ε

ECC — error checking and correction — A type of memory that includes special circuitry for testing the accuracy of data as it passes in and out of memory.

**ECP** — extended capabilities port — A parallel connector design that provides improved bidirectional data transmission. Similar to EPP, ECP uses direct memory access to transfer data and often improves performance.

EIDE — enhanced integrated device electronics — An improved version of the IDE interface for hard drives and CD drives.

**EMI** — electromagnetic interference — Electrical interference caused by electromagnetic radiation.

**ENERGY STAR**<sup>®</sup> — Environmental Protection Agency requirements that decrease the overall consumption of electricity.

**EPP** — enhanced parallel port — A parallel connector design that provides bidirectional data transmission.

**ESD** — electrostatic discharge — A rapid discharge of static electricity. ESD can damage integrated circuits found in computer and communications equipment.

**expansion card** — A circuit board that installs in an expansion slot on the system board in some computers, expanding the capabilities of the computer. Examples include video, modem, and sound cards.

**expansion slot** — A connector on the system board (in some computers) where you insert an expansion card, connecting it to the system bus.

**ExpressCard** — A removable I/O card adhering to the PCMCIA standard. Modems and network adapters are common types of ExpressCards. ExpressCards support both the PCI Express and USB 2.0 standard.

Express Service Code — A numeric code located on a sticker on your Dell<sup>™</sup> computer. Use the Express Service Code when contacting Dell for assistance. Express Service Code service may not be available in some countries.

**extended display mode** — A display setting that allows you to use a second monitor as an extension of your display. Also referred to as *dual display mode*.

**extended PC Card** — A PC Card that extends beyond the edge of the PC Card slot when installed.

# F

**Fahrenheit** — A temperature measurement scale where 32° is the freezing point and 212° is the boiling point of water.

**FBD** — fully-buffered DIMM — A DIMM with DDR2 DRAM chips and an Advanced Memory Buffer (AMB) that speeds communication between the DDR2 SDRAM chips and the system.

FCC — Federal Communications Commission — A U.S. agency responsible for enforcing communications-related regulations that state how much radiation computers and other electronic equipment can emit.

**fingerprint reader** — A strip sensor that uses your unique fingerprint to authenticate your user identity to help secure your computer.

**folder** — A term used to describe space on a disk or drive where files are organized and grouped. Files in a folder can be viewed and ordered in various ways, such as alphabetically, by date, and by size.

**format** — The process that prepares a drive or disk for file storage. When a drive or disk is formatted, the existing information on it is lost.

**FSB** — front side bus — The data path and physical interface between the processor and RAM.

**FTP** — file transfer protocol — A standard Internet protocol used to exchange files between computers connected to the Internet.

# G

G — gravity — A measurement of weight and force.

**GB** — gigabyte — A measurement of data storage that equals 1024 MB (1,073,741,824 bytes). When used to refer to hard drive storage, the term is often rounded to 1,000,000,000 bytes.

**GHz** — gigahertz — A measurement of frequency that equals one thousand million Hz, or one thousand MHz. The speeds for computer processors, buses, and interfaces are often measured in GHz.

**graphics mode** — A video mode that can be defined as *x* horizontal pixels by *y* vertical pixels by *z* colors. Graphics modes can display an unlimited variety of shapes and fonts.

**GUI** — graphical user interface — Software that interacts with the user by means of menus, windows, and icons. Most programs that operate on the Windows operating systems are GUIs.

# Η

**hard drive** — A drive that reads and writes data on a hard disk. The terms hard drive and hard disk are often used interchangeably.

**heat sink** — A metal plate on some processors that helps dissipate heat.

hibernate mode — A power management mode that saves everything in memory to a reserved space on the hard drive and then turns off the computer. When you restart the computer, the memory information that was saved to the hard drive is automatically restored.

**HTTP** — hypertext transfer protocol — A protocol for exchanging files between computers connected to the Internet.

Hyper-Threading — Hyper-Threading is an Intel technology that can enhance overall computer performance by allowing one physical processor to function as two logical processors, capable of performing certain tasks simultaneously.

**hypercardioid** — A hypercardioid microphone with a highly directional pickup pattern that is even narrower than that of a cardioid microphone.

Hz — hertz — A unit of frequency measurement that equals 1 cycle per second. Computers and electronic devices are often measured in kilohertz (kHz), megahertz (MHz), gigahertz (GHz), or terahertz (THz).

# I

**IC** — integrated circuit — A semiconductor wafer, or chip, on which thousands or millions of tiny electronic components are fabricated for use in computer, audio, and video equipment.

**IDE** — integrated device electronics — An interface for mass storage devices in which the controller is integrated into the hard drive or CD drive.

**IEEE 1394** — Institute of Electrical and Electronics Engineers, Inc. — A high-performance serial bus used to connect IEEE 1394-compatible devices, such as digital cameras and DVD players, to the computer.

**infrared sensor** — A port that allows you to transfer data between the computer and infrared-compatible devices without using a cable connection.

**integrated** — Usually refers to components that are physically located on the computer's system board. Also referred to as *built-in*.

I/O — input/output — An operation or device that enters and extracts data from your computer. Keyboards and printers are I/O devices.

**I/O address** — An address in RAM that is associated with a specific device (such as a serial connector, parallel connector, or expansion slot) and allows the processor to communicate with that device.

**IrDA** — Infrared Data Association — The organization that creates international standards for infrared communications.

**IRQ** — interrupt request — An electronic pathway assigned to a specific device so that the device can communicate with the processor. Each device connection must be assigned an IRQ. Although two devices can share the same IRQ assignment, you cannot operate both devices simultaneously.

**ISP** — Internet service provider — A company that allows you to access its host server to connect directly to the

Internet, send and receive e-mail, and access websites. The ISP typically provides you with a software package, user name, and access phone numbers for a fee.

# K

**Kb** — kilobit — A unit of data that equals 1024 bits. A measurement of the capacity of memory integrated circuits.

**KB** — kilobyte — A unit of data that equals 1024 bytes but is often referred to as 1000 bytes.

**key combination** — A command requiring you to press multiple keys at the same time.

**kHz** — kilohertz — A measurement of frequency that equals 1000 Hz.

# L

LAN — local area network — A computer network covering a small area. A LAN usually is confined to a building or a few nearby buildings. A LAN can be connected to another LAN over any distance through telephone lines and radio waves to form a wide area network (WAN).

**LCD** — liquid crystal display — The technology used by portable computer and flat-panel displays.

**LED** — light-emitting diode — An electronic component that emits light to indicate the status of the computer.

**local bus** — A data bus that provides a fast throughput for devices to the processor.

**LPT** — line print terminal — The designation for a parallel connection to a printer or other parallel device.

LVDS — low-voltage differential signaling

## Μ

Mb — megabit — A measurement of memory chip capacity that equals 1024 Kb.

**Mbps** — megabits per second — One million bits per second. This measurement is typically used for transmission speeds for networks and modems.

**MB** — megabyte — A measurement of data storage that equals 1,048,576 bytes. 1 MB equals 1024 KB. When used to refer to hard drive storage, the term is often rounded to 1,000,000 bytes.

**MB/sec** — megabytes per second — One million bytes per second. This measurement is typically used for data transfer ratings.

media bay — A bay that supports devices such as optical drives, a second battery, or a Dell TravelLite<sup>™</sup> module.

**memory** — A temporary data storage area inside your computer. Because the data in memory is not permanent, it is recommended that you frequently save your files while you are working on them, and always save your files before you shut down the computer. Your computer can contain several different forms of memory, such as RAM, ROM, and video memory. Frequently, the word memory is used as a synonym for RAM.

**memory address** — A specific location where data is temporarily stored in RAM.

**memory mapping** — The process by which the computer assigns memory addresses to physical locations at start-up. Devices and software can then identify information that the processor can access.

**memory module** — A small circuit board containing memory chips, which connects to the system board.

MHz — megahertz — A measure of frequency that equals 1 million cycles per second. The speeds for computer processors, buses, and interfaces are often measured in MHz.

Mini PCI — A standard for integrated peripheral devices with an emphasis on communications such as modems and NICs. A Mini PCI card is a small external card that is functionally equivalent to a standard PCI expansion card.

**Mini-Card** — A small card designed for integrated peripherals, such as communication NICs. The Mini-Card is functionally equivalent to a standard PCI expansion card.

**modem** — A device that allows your computer to communicate with other computers over analog telephone lines. Three types of modems include: external, PC Card, and internal. You typically use your modem to connect to the Internet and exchange e-mail. module bay — See media bay.

**ms** — millisecond — A measure of time that equals one thousandth of a second. Access times of storage devices are often measured in ms.

**MP** — megapixel — A measure of image resolution used for digital cameras.

### Ν

**network adapter** — A chip that provides network capabilities. A computer may include a network adapter on its system board, or it may contain a PC Card with an adapter on it. A network adapter is also referred to as a *NIC* (network interface controller).

NIC — See network adapter.

**notification area** — The section of the Windows taskbar that contains icons for providing quick access to programs and computer functions, such as the clock, volume control, and print status. Also referred to as *system tray*.

**ns** — nanosecond — A measure of time that equals one billionth of a second.

**NVRAM** — nonvolatile random access memory — A type of memory that stores data when the computer is turned off or loses its external power source. NVRAM is used for maintaining computer configuration information such as date, time, and other system setup options that you can set.

# 0

optical drive — A drive that uses optical technology to read or write data from CDs, DVDs, or DVD+RWs. Example of optical drives include CD drives, DVD drives, CD-RW drives, and CD-RW/DVD combo drives.

## Ρ

**parallel connector** — An I/O port often used to connect a parallel printer to your computer. Also referred to as an *LPT port*.

**partition** — A physical storage area on a hard drive that is assigned to one or more logical storage areas known as logical drives. Each partition can contain multiple logical drives.

**PC Card** — A removable I/O card adhering to the PCMCIA standard. Modems and network adapters are common types of PC Cards.

**PCI** — peripheral component interconnect — PCI is a local bus that supports 32-and 64-bit data paths, providing a high-speed data path between the processor and devices such as video, drives, and networks.

PCI Express — A modification to the PCI interface that boosts the data transfer rate between the processor and the devices attached to it. PCI Express can transfer data at speeds from 250 MB/sec to 4 GB/sec. If the PCI Express chip set and the device are capable of different speeds, they will operate at the slower speed.

**PCMCIA** — Personal Computer Memory Card International Association — The organization that establishes standards for PC Cards.

**PIO** — programmed input/output — A method of transferring data between two devices through the processor as part of the data path.

**pixel** — A single point on a display screen. Pixels are arranged in rows and columns to create an image. A video resolution, such as 800 x 600, is expressed as the number of pixels across by the number of pixels up and down.

**Plug-and-Play** — The ability of the computer to automatically configure devices. Plug and Play provides automatic installation, configuration, and compatibility with existing hardware if the BIOS, operating system, and all devices are Plug and Play compliant.

**POST** — power-on self-test — Diagnostics programs, loaded automatically by the BIOS, that perform basic tests on the major computer components, such as memory, hard drives, and video. If no problems are detected during POST, the computer continues the start-up. **processor** — A computer chip that interprets and executes program instructions. Sometimes the processor is referred to as the CPU (central processing unit).

**PS/2** — personal system/2 — A type of connector for attaching a PS/2-compatible keyboard, mouse, or keypad.

**PXE** — pre-boot execution environment — A WfM (Wired for Management) standard that allows networked computers that do not have an operating system to be configured and started remotely.

# R

**RAID** — redundant array of independent disks — A method of providing data redundancy. Some common implementations of RAID include RAID 0, RAID 1, RAID 5, RAID 10, and RAID 50.

**RAM** — random-access memory — The primary temporary storage area for program instructions and data. Any information stored in RAM is lost when you shut down your computer.

**readme file** — A text file included with a software package or hardware product. Typically, readme files provide installation information and describe new product enhancements or corrections that have not yet been documented.

**read-only** — Data and/or files you can view but cannot edit or delete. A file can have read-only status if:

- It resides on a physically write-protected floppy disk, CD, or DVD.
- It is located on a network in a directory and the system administrator has assigned rights only to specific individuals.

**refresh rate** — The frequency, measured in Hz, at which your screen's horizontal lines are recharged (sometimes also referred to as its *vertical frequency*). The higher the refresh rate, the less video flicker can be seen by the human eye.

**resolution** — The sharpness and clarity of an image produced by a printer or displayed on a monitor. The higher the resolution, the sharper the image.

**RFI** — radio frequency interference — Interference that is generated at typical radio frequencies, in the range of 10 kHz to 100,000 MHz. Radio frequencies are at the lower end of the electromagnetic frequency spectrum and are more likely to have interference than the higher frequency radiations, such as infrared and light.

**ROM** — read-only memory — Memory that stores data and programs that cannot be deleted or written to by the computer. ROM, unlike RAM, retains its contents after you shut down your computer. Some programs essential to the operation of your computer reside in ROM.

**RPM** — revolutions per minute — The number of rotations that occur per minute. Hard drive speed is often measured in rpm.

**RTC** — real time clock — Battery-powered clock on the system board that keeps the date and time after you shut down the computer.

**RTCRST** — real-time clock reset — A jumper on the system board of some computers that can often be used for troubleshooting problems.

# S

**SAS** — serial attached SCSI — A faster, serial version of the SCSI interface (as opposed to the original SCSI parallel architecture).

SATA — serial ATA — A faster, serial version of the ATA (IDE) interface.

ScanDisk — A Microsoft utility that checks files, folders, and the hard disk's surface for errors. ScanDisk often runs when you restart the computer after it has stopped responding.

SCSI — small computer system interface — A high-speed interface used to connect devices to a computer, such as hard drives, CD drives, printers, and scanners. The SCSI can connect many devices using a single controller. Each device is accessed by an individual identification number on the SCSI controller bus.

**SDRAM** — synchronous dynamic random-access memory — A type of DRAM that is synchronized with the optimal clock speed of the processor. serial connector — An I/O port often used to connect devices such as a handheld digital device or digital camera to your computer.

Service Tag — A bar code label on your computer that identifies your computer when you access Dell Support at **support.dell.com** or when you call Dell for customer service or technical support.

setup program — A program that is used to install and configure hardware and software. The setup.exe or install.exe program comes with most Windows software packages. Setup program differs from system setup.

**shortcut** — An icon that provides quick access to frequently used programs, files, folders, and drives. When you place a shortcut on your Windows desktop and double-click the icon, you can open its corresponding folder or file without having to find it first. Shortcut icons do not change the location of files. If you delete a shortcut, the original file is not affected. Also, you can rename a shortcut icon.

**SIM** — Subscriber Identity Module — A SIM card contains a microchip that encrypts voice and data transmissions. SIM cards can be used in phones or portable computers.

**smart card** — A card that is embedded with a processor and a memory chip. Smart cards can be used to authenticate a user on computers equipped for smart cards.

S/PDIF — Sony/Philips Digital Interface — An audio transfer file format that allows the transfer of audio from one file to another without converting it to and from an analog format, which could degrade the quality of the file.

**standby mode** — A power management mode that shuts down all unnecessary computer operations to save energy.

**Strike Zone**<sup>™</sup> — Reinforced area of the platform base that protects the hard drive by acting as a dampening device when a computer experiences resonating shock or is dropped (whether the computer is on or off).

**surge protectors** — Prevent voltage spikes, such as those that may occur during an electrical storm, from entering the computer through the electrical outlet. Surge protectors do not protect against lightning strikes or against brownouts, which occur when the voltage drops more than 20 percent below the normal AC-line voltage level. Network connections cannot be protected by surge protectors. Always disconnect the network cable from the network connector during electrical storms.

**SVGA** — super-video graphics array — A video standard for video cards and controllers. Typical SVGA resolutions are 800 x 600 and 1024 x 768.

The number of colors and resolution that a program displays depends on the capabilities of the monitor, the video controller and its drivers, and the amount of video memory installed in the computer.

**S-video TV-out** — A connector used to attach a TV or digital audio device to the computer.

**SXGA** — super-extended graphics array — A video standard for video cards and controllers that supports resolutions up to 1280 x 1024.

**SXGA+** — super-extended graphics array plus — A video standard for video cards and controllers that supports resolutions up to 1400 x 1050.

**system board** — The main circuit board in your computer. Also known as the *motherboard*.

**system setup** — A utility that serves as an interface between the computer hardware and the operating system. System setup allows you to configure userselectable options in the BIOS, such as date and time or system password. Unless you understand what effect the settings have on the computer, do not change the settings for this program.

# Т

**TAPI** — telephony application programming interface — Enables Windows programs to operate with a wide variety of telephony devices, including voice, data, fax, and video.

**text editor** — A program used to create and edit files that contain only text; for example, Windows Notepad uses a text editor. Text editors do not usually provide word wrap or formatting functionality (the option to underline, change fonts, and so on).

**TPM** — trusted platform module — A hardware-based security feature that when combined with security software enhances network and computer security by enabling features such as file and e-mail protection.

**travel module** — A plastic device designed to fit inside the module bay of a portable computer to reduce the weight of the computer.

## U

**UMA** — unified memory allocation — System memory dynamically allocated to video.

UPS — uninterruptible power supply — A backup power source used when the electrical power fails or drops to an unacceptable voltage level. A UPS keeps a computer running for a limited amount of time when there is no electrical power. UPS systems typically provide surge suppression and may also provide voltage regulation. Small UPS systems provide battery power for a few minutes to enable you to shut down your computer.

USB — universal serial bus — A hardware interface for a low-speed device such as a USB-compatible keyboard, mouse, joystick, scanner, set of speakers, printer, broadband devices (DSL and cable modems), imaging devices, or storage devices. Devices are plugged directly in to a 4-pin socket on your computer or in to a multi-port hub that plugs in to your computer. USB devices can be connected and disconnected while the computer is turned on, and they can also be daisy-chained together.

UTP — unshielded twisted pair — Describes a type of cable used in most telephone networks and some computer networks. Pairs of unshielded wires are twisted to protect against electromagnetic interference, rather than relying on a metal sheath around each pair of wires to protect against interference.

**UXGA** — ultra extended graphics array — A video standard for video cards and controllers that supports resolutions up to 1600 x 1200.

## V

video controller — The circuitry on a video card or on the system board (in computers with an integrated video controller) that provides the video capabilities—in combination with the monitor—for your computer.

video memory — Memory that consists of memory chips dedicated to video functions. Video memory is usually

faster than system memory. The amount of video memory installed primarily influences the number of colors that a program can display.

video mode — A mode that describes how text and graphics are displayed on a monitor. Graphics-based software, such as Windows operating systems, displays in video modes that can be defined as x horizontal pixels by y vertical pixels by z colors. Character-based software, such as text editors, displays in video modes that can be defined as x columns by y rows of characters.

#### video resolution — See resolution.

virus — A program that is designed to inconvenience you or to destroy data stored on your computer. A virus program moves from one computer to another through an infected disk, software downloaded from the Internet, or e-mail attachments. When an infected program starts, its embedded virus also starts.

A common type of virus is a boot virus, which is stored in the boot sectors of a floppy disk. If the floppy disk is left in the drive when the computer is shut down and then turned on, the computer is infected when it reads the boot sectors of the floppy disk expecting to find the operating system. If the computer is infected, the boot virus may replicate itself onto all the floppy disks that are read or written in that computer until the virus is eradicated.

**V** — volt — The measurement of electric potential or electromotive force. One V appears across a resistance of 1 ohm when a current of 1 ampere flows through that resistance.

## W

**W** — watt — The measurement of electrical power. One W is 1 ampere of current flowing at 1 volt.

WHr — watt-hour — A unit of measure commonly used to indicate the approximate capacity of a battery. For example, a 66-WHr battery can supply 66 W of power for 1 hour or 33 W for 2 hours.

wallpaper — The background pattern or picture on the Windows desktop. Change your wallpaper through the Windows Control Panel. You can also scan in your favorite picture and make it wallpaper.

WLAN — wireless local area network. A series of interconnected computers that communicate with each other over the air waves using access points or wireless routers to provide Internet access.

write-protected — Files or media that cannot be changed. Use write-protection when you want to protect data from being changed or destroyed. To write-protect a 3.5-inch floppy disk, slide its write-protect tab to the open position.

WWAN — wireless wide area network. A wireless highspeed data network using cellular technology and covering a much larger geographic area than WLAN.

WXGA — wide-aspect extended graphics array — A video standard for video cards and controllers that supports resolutions up to 1280 x 800."

## X

**XGA** — extended graphics array — A video standard for video cards and controllers that supports resolutions up to 1024 x 768.

# Ζ

**ZIF** — zero insertion force — A type of socket or connector that allows a computer chip to be installed or removed with no stress applied to either the chip or its socket.

**Zip** — A popular data compression format. Files that have been compressed with the Zip format are called Zip files and usually have a filename extension of .**zip**. A special kind of zipped file is a self-extracting file, which has a filename extension of **.exe**. You can unzip a self-extracting file by double-clicking it.

**Zip drive** — A high-capacity floppy drive developed by Iomega Corporation that uses 3.5-inch removable disks called Zip disks. Zip disks are slightly larger than regular floppy disks, about twice as thick, and hold up to 100 MB of data.

186 | Glossary

# Index

#### Numbers

5.1 surround sound mode, 685-in-1 media memory card reader, 73, 134

## A

audio device connecting, 56 enabling, 67 audio. See *sound* 

## B

battery charge gauge, 40 charging, 43 checking the charge, 40 conserving power, 41 description, 24 meter, 40 performance, 39 power meter window, 40 removing, 43 storing, 43 battery-bay latch release, 24 blanks ExpressCards, 71 removing, 72, 74 Bluetooth wireless technology device status light, 18 installing card, 134 boot sequence, 172

brightness of display adjusting, 33

### C

camera cleaning, 45 using, 45 CardBus technology ExpressCards, 71 media memory cards, 73, 134 carnet, 140 CD drive problems, 89 CD-RW drive problems, 89 CDs, 51 operating system, 14 playing, 49 Check Disk, 90 communications card cover, 24 computer crashes, 97 protecting, 84

computer (continued) restore computer to previous operating state, 108 slow performance, 91, 98 specifications, 163 stops responding, 97 conflicts software and hardware incompatibilities, 108 connecting audio device, 56

Mobile Broadband network, 80 TV, 56 WLAN network, 78

contacting Dell, 141

copying CDs general information, 51 helpful tips, 53 how to, 51

copying DVDs general information, 51 helpful tips, 53 how to, 51

#### D

Dell contacting, 141, 176 support policy, 175 support site, 13 **Dell Diagnostics** about, 85 starting from the Drivers and Utilities CD, 86 starting from your hard drive, 85 Dell MediaDirect about. 54 problems, 98 Dell QuickSet, 14, 137 device status lights, 17 diagnostics Dell, 85 display adjusting brightness, 33 problems, 104 resolution, 33 See also monitor switching the video image, 33 display settings for a TV enabling in Windows XP, 68 documentation End User License Agreement, 11 online, 13 Product Information Guide, 11 regulatory, 11 safety, 11 warranty, 11 Dolby headphones, setting up, 67 drivers about, 105 identifying, 105 reinstalling, 106

Drivers and Utilities CD about, 106 Dell Diagnostics, 85 reinstalling drivers and utilities, 106 drives problems, 89 See also *hard drive* See also *optical drive* DVD drive problems, 89 DVDs, 51 playing, 49

### Ε

End User License Agreement, 11 ergonomics information, 11 error messages, 91 ExpressCards blanks, 71-72 CardBus technology, 71 extended, 71 installing, 71 problems, 95 removing, 72 slot, 21, 71 types, 71

## F

fan, 21 Files and Settings Transfer Wizard, 26 firewall Windows, 82 floppy drive

connecting to a USB connector, 20

## Η

hard drive description, 21, 23 problems, 90 replacing, 116 returning to Dell, 119 hardware conflicts, 108 Dell Diagnostics, 85 Hardware Troubleshooter, 108 Help and Support Center, 13 help file QuickSet, 14 Windows Help and Support Center, 13 hibernate mode, 42 hinge cover removing, 121

## I

IEEE 1394 connector description, 21 problems, 95 Internet connection about, 25

problems, 90 IRQ conflicts, 108

## K

keyboard description, 19 numeric keypad, 35 problems, 96 removing, 122 shortcuts, 36 keyboard status lights, 17 keypad numeric, 35

## L

labels Microsoft Windows, 12 Service Tag, 12 lost computer, 84

#### Μ

media control buttons Dell MediaDirect button, 54 description, 18 play/pause/Dell MediaDirect, 18 media memory cards blanks, 74 CardBus technology, 73, 134 installing, 73 reader, 21 removing, 74 slot, 73, 134 types, 73, 134 MediaDirect. See Dell MediaDirect memory installing, 119 problems, 99 removing, 120 memory module cover, 23 messages error, 91 microphone directional, 45 Microsoft Windows label, 12 Mobile Broadband card, installing, 128 network connections, 80 problems, 99 See also wireless switch modem connector, 20 monitor See also *display* problems, 104 switching the video image, 33 mouse problems, 103

## Ν

network connecting to, 75 firewall, 82 installing Mobile Broadband card, 128 installing WLAN card, 124 Mobile Broadband, 99 problems, 99 See also *QuickSet* using, 75 network connector, 22

## 0

operating system CD, 14, 108, 112 reinstalling, 14 reinstalling Windows XP, 108 optical drive description, 21 removing and replacing, 115 See also CD drive See also DVD drive

## Ρ

passwords about, 83 PC Restore, 110 phone numbers, 141 playing CDs and DVDs, 49 power hibernate mode, 42 line conditioners, 30 modes for managing power usage, 40 problems, 100 protection devices, 30 standby mode, 41 surge protectors, 30 UPS, 30 power light conditions, 100 power management conserving battery power, 41 printer cable, 29 connecting, 29

printer (continued) problems, 101 setting up, 29 USB, 30 problems blue screen, 97 CD drive, 89 CD-RW drive, 89 computer crashes, 97 computer does not start up, 97 computer stops responding, 97 conflicts, 108 Dell Diagnostics, 85 Dell MediaDirect, 98 Dell Support Utility, 88 drives, 89 DVD drive, 89 error messages, 91 hard drive, 90 Hardware Troubleshooter, 108 Help and Support Center, 13 IEEE 1394 connector, 95 keyboard, 96 lockups, 97 network, 99 power, 100 power light conditions, 100 printer, 101 program crashes repeatedly, 97 program stops responding, 97 programs and Windows compatibility, 97 restore computer to previous operating state, 108 scanner, 102 slow computer performance, 91, 98

problems (continued) software, 97-98 sound and speakers, 102 speakers, 102 spyware, 91, 98 technical support policy, 175 video and monitor, 104

#### 0

QuickSet about, 54 Help file, 14

## R

RAM. See *memory* regulatory information, 11 reinstalling Windows XP, 108 resolution setting, 33

## S

S/PDIF digital audio enabling, 67 safety instructions, 11, 114 scanner problems, 102 screen. See monitor security cable slot, 21 Service Tag, 12 SIM card, 134 software conflicts, 108 problems, 97-98 sound modes, 68 problems, 102 volume, 102 speakers description, 17 problems, 102 volume, 102 specifications, 163 spyware, 91, 98 standby mode, 41 stereo sound mode, 68 stolen computer, 84 Subscriber Identity Module. See SIM card support contacting Dell, 141, 176 policy, 175 website, 13 surround sound mode. See 5.1 surround sound mode S-video TV-out connector, 20 System Restore, 108 system setup program commonly used options, 172 screens, 171 viewing, 171

## Т

technical specifications, 163 technical support policy, 175 telephone numbers, 141 touch pad buttons, 19 customizing, 38 description, 19 problems, 103 tracking software protecting your computer, 84 transferring information to a new computer, 26 traveling with the computer, 139-140 troubleshooting conflicts, 108 Dell Diagnostics, 85 Dell Support Utility, 88 Hardware Troubleshooter, 108 Help and Support Center, 13 restore computer to previous operating state, 108 See also problems ΤV connecting, 56

enabling display settings, 68

## U

uninterruptible power supply. See UPS UPS, 30 USB connectors, 20

## V

video connector, 22 problems, 104 video controller configuration determining what controller is installed, 15 volume adjusting, 103 See also *media* control buttons

## W

warranty information, 11 Wi-Fi Catcher light light states, 21 See also wireless switch Wi-Fi Catcher Network Locator, 82 Windows Firewall, 82

Windows XP Device Driver Rollback, 106 enabling display settings for a TV, 68 Files and Settings Transfer Wizard, 26 Hardware Troubleshooter, 108 Help and Support Center, 13 hibernate mode, 42 Program Compatibility Wizard, 97 reinstalling, 14, 108 standby mode, 41 System Restore, 108

wireless switch description, 20 scanning for networks, 82

wizards Files and Settings Transfer Wizard, 26 Program Compatibility Wizard, 97

WLAN about, 76 card, installing, 124 See also wireless switch

WWAN. See Mobile Broadband

192 | Index